# KEMP 360

# **KEMP 360 Central Release Notes**

**Release Notes**

*UPDATED: 01 October 2018*

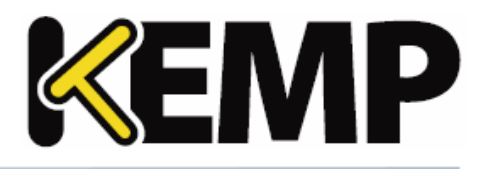

### **Copyright Notices**

Copyright © 2002-2018 KEMP Technologies, Inc. All rights reserved. KEMP Technologies and the KEMP Technologies logo are registered trademarks of KEMP Technologies, Inc.

KEMP Technologies, Inc. reserves all ownership rights for the LoadMaster and KEMP 360 product line including software and documentation.

Used, under license, U.S. Patent Nos. 6,473,802, 6,374,300, 8,392,563, 8,103,770, 7,831,712, 7,606,912, 7,346,695, 7,287,084 and 6,970,933

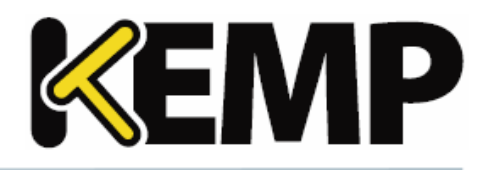

# **Table of Contents**

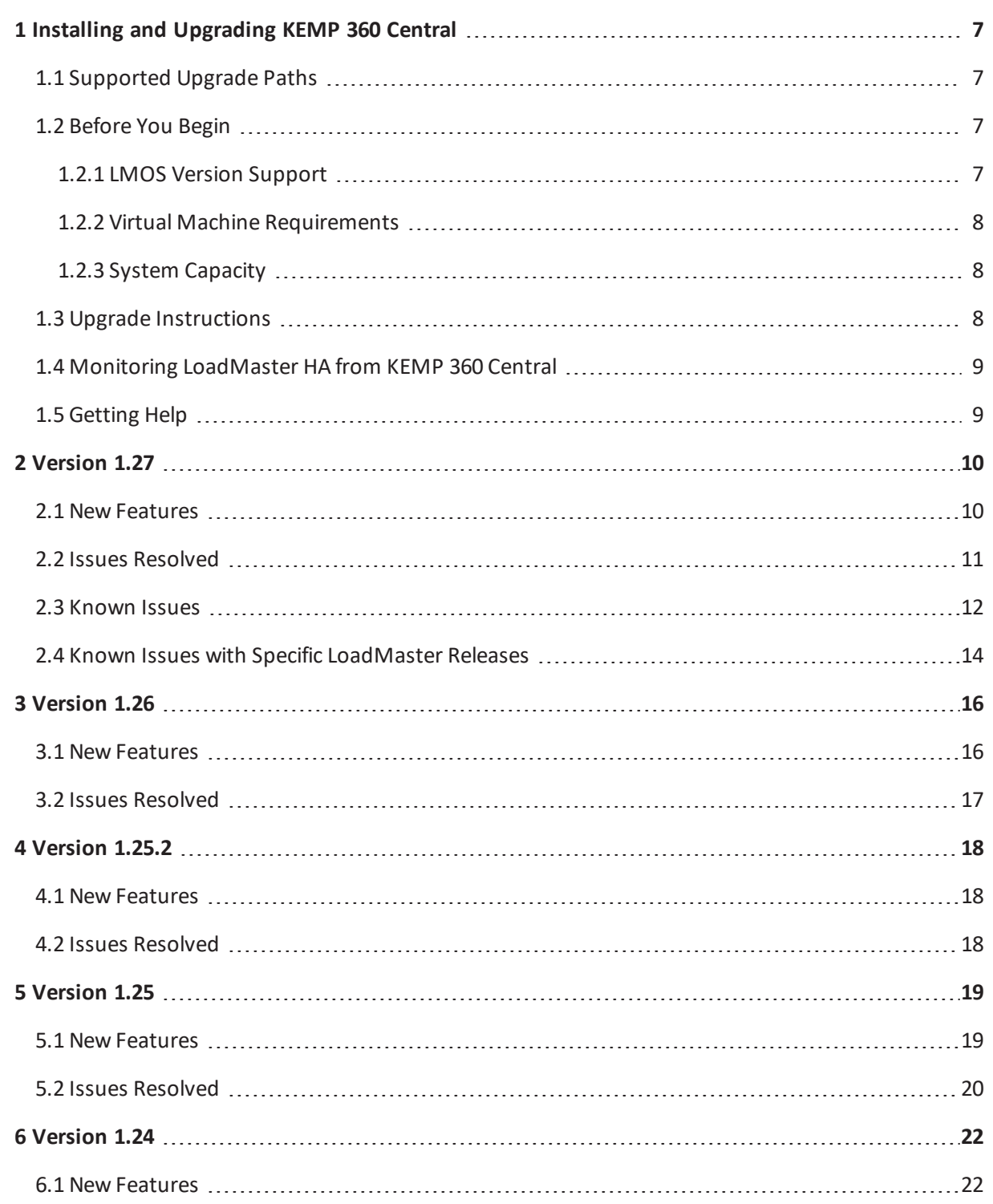

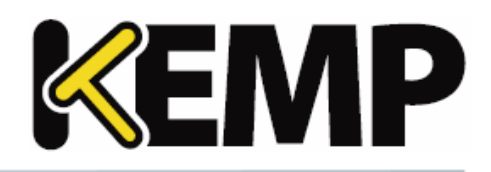

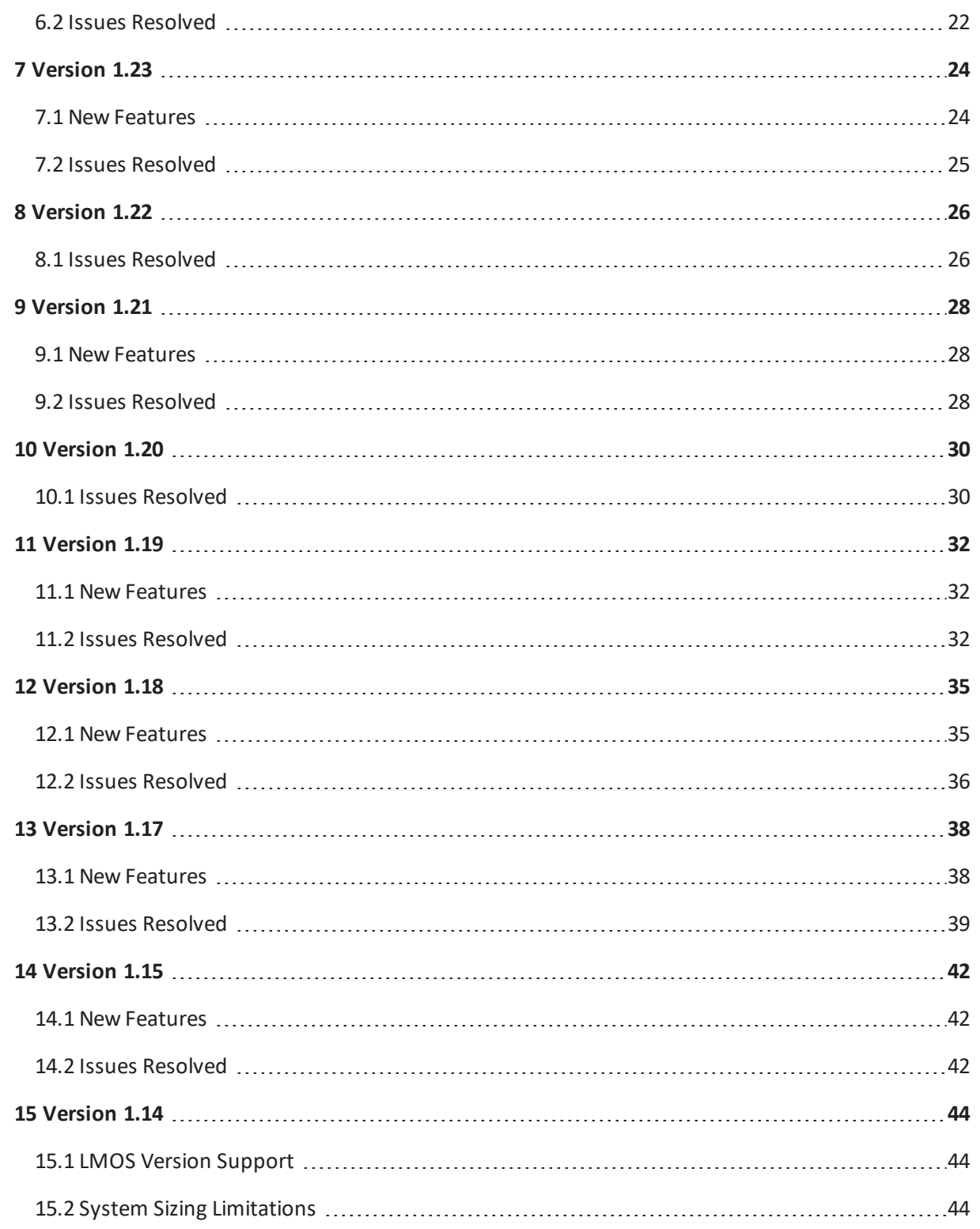

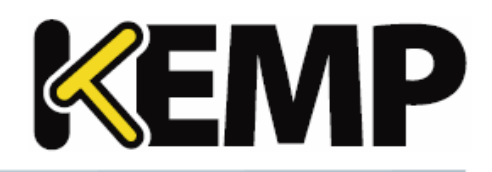

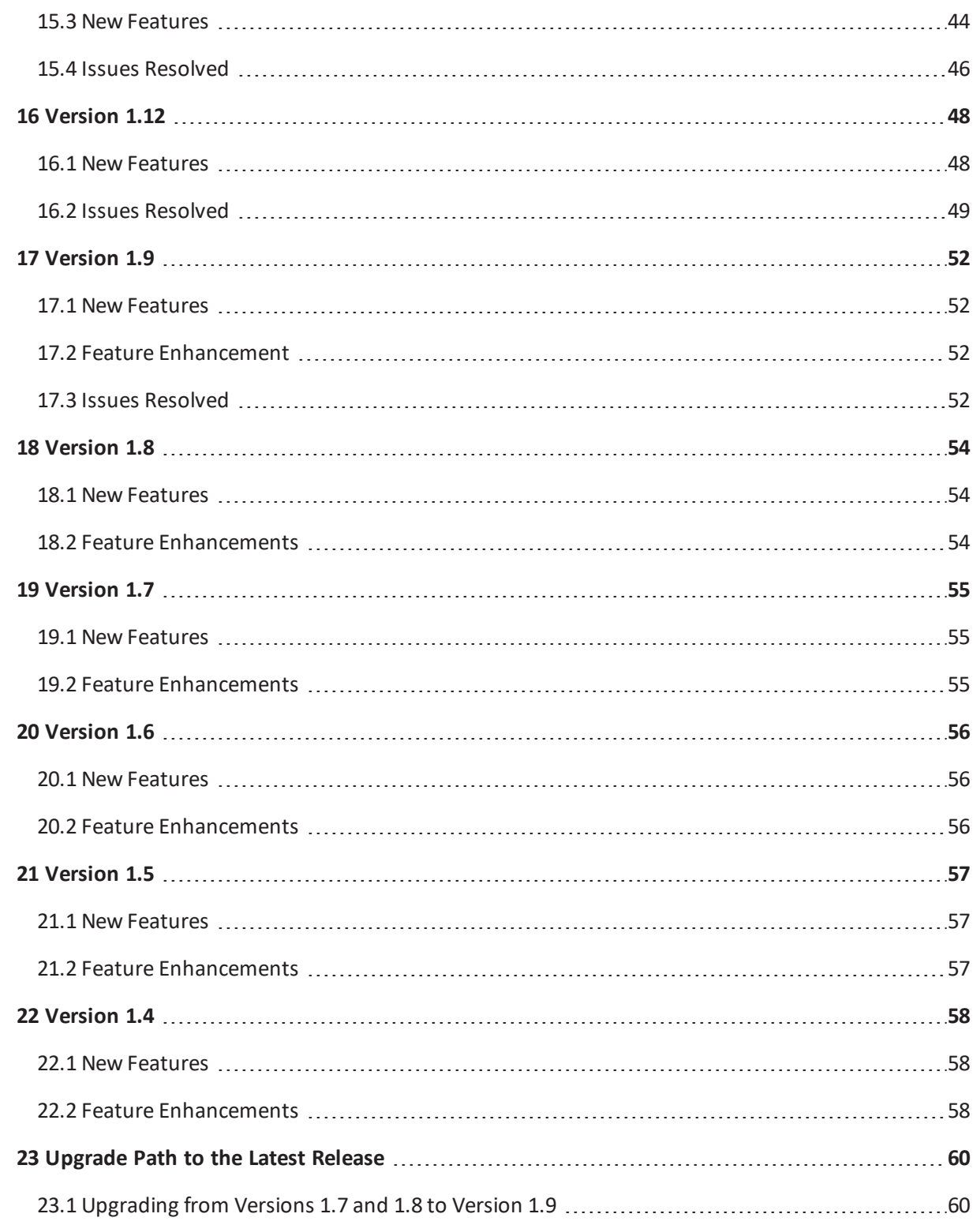

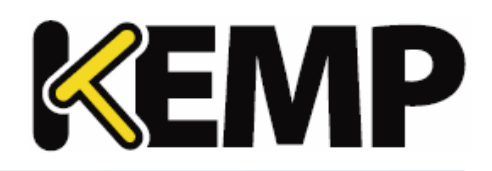

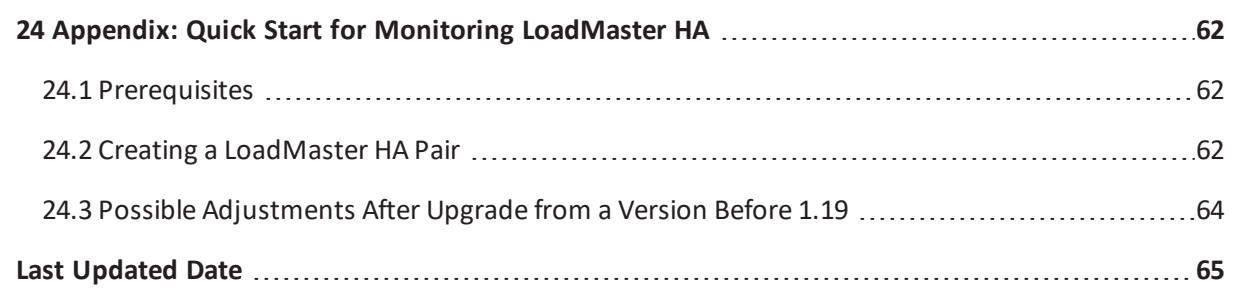

**1 Installing and Upgrading KEMP 360 Central**

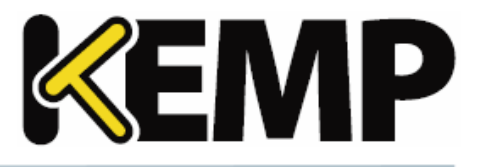

# <span id="page-6-0"></span>**1 Installing and Upgrading KEMP 360 Central**

First-time installation of KEMP 360 Central is supported on a number of platforms. In addition to reading these Release Notes, please also read and follow the Installation Guide for your platform, available from the KEMP [Documentation](http://kemptechnologies.com/documentation) Library. Expand the **KEMP 360** link at the top left of the library contents and then click on the installation guide for your platform.

This document applies to KEMP 360 Central. For documentation on configuring LoadMaster, LMOS release notes, information on LMOS backup archive content, or other LoadMaster-specific issues, please refer to the LoadMaster documentation from the KEMP [Documentation](http://kemptechnologies.com/documentation) Library.

### <span id="page-6-1"></span>**1.1 Supported Upgrade Paths**

Upgrading directly to the latest version of KEMP 360 Central is supported from **Version 1.9.0.1403** and later releases. For details on the upgrade path to the current release from all past releases, please see the section **[Upgrade](#page-59-0) Path to the Latest Release**.

### <span id="page-6-2"></span>**1.2 Before You Begin**

The following notes and subsections list requirements and recommendations for installing and using KEMP 360 Central:

- Any device that you want to add to KEMP 360 Central must be located on a network that can be reached from the KEMP 360 Central instance.
- The person performing a fresh install or upgrade of KEMP 360 Central should be familiar with network administration best practices within their organization and possess an intermediate level of general network and system administration knowledge.
- For the best user experience, KEMP recommends using Google Chrome to access the KEMP 360 Central UI. Other browsers -- Firefox, Safari, Edge, and Internet Explorer -- are also supported.

### <span id="page-6-3"></span>**1.2.1 LMOS Version Support**

We strongly recommend that for optimal performance and usability, all LoadMasters managed by KEMP 360 Central are running LMOS **Version 7.1.35**, or a later release.

Older LMOS releases can be managed from KEMP 360 Central, but will experience the following operational limitations:

- <sup>l</sup> LMOS releases prior to **7.1.35** do not support certificate authentication when logging in via the API; KEMP 360 Central will fall back to basic authentication for these LoadMasters.
- <sup>l</sup> LMOS releases prior to **7.1.34** also do not report network interface information and statistics. Because of these and other limitations in these releases of LMOS, we recommend that you do not add more than 50 LoadMasters running releases prior to **7.1.34**.
- LMOS releases prior to 7.1.30b also report fewer overall statistics.

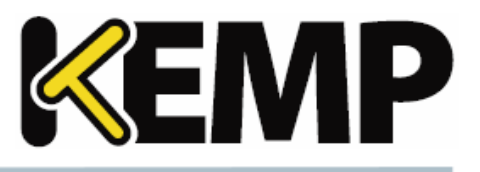

### <span id="page-7-0"></span>**1.2.2 Virtual Machine Requirements**

As of version 1.25.2, the default minimum Virtual Machine (VM) provisioning requirements for new installs were updated as follows:

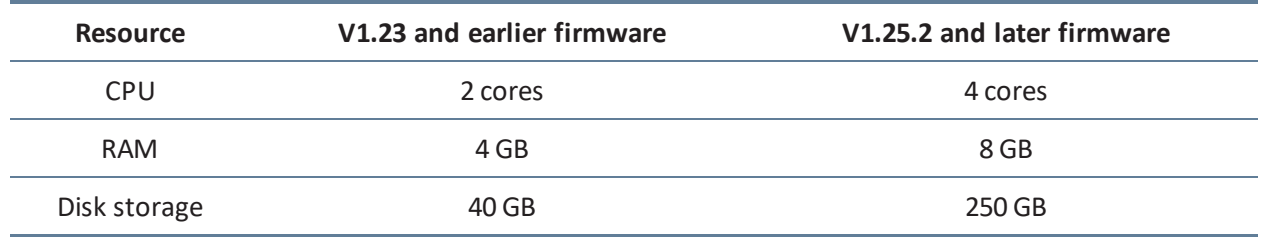

Upgrading to version 1.25.2 and later releases does not update existing VM resources. To modify your current VM configuration to conform to the above minimum values, contact KEMP Support.

### <span id="page-7-1"></span>**1.2.3 System Capacity**

A single instance of KEMP 360 Central can host a maximum of 600 managed devices, with a combined total of 18000 resources defined on those devices (Virtual Services, SubVSs, and Real Servers). KEMP 360 central polls these devices regularly for availability and configuration status:

- <sup>l</sup> **Availability status** of managed devices and the load balancing objects defined on them (Virtual Services, SubVSs, and Real Servers) is updated every minute (60 seconds).
- **Configuration status** of managed devices and services is updated every hour (60 minutes). Please note that:
	- If a configuration change is made from KEMP 360 Central, the change is reflected immediately in the KEMP 360 Central UI.
	- For LoadMaster devices, you can also request an immediate configuration update using the **Request Update button** found on the LoadMaster's **System Configuration** tab in the KEMP 360 Central UI.

### <span id="page-7-2"></span>**1.3 Upgrade Instructions**

To update KEMP 360 Central to the latest firmware version:

- 1. Click the **Settings and Configuration** icon (the gear icon) at the bottom-left corner of the UI.
- 2. Click **Firmware Management**.
- 3. Click **Select Firmware** and choose the desired update image.
- 4. Click **Upload**; once the image is uploaded to KEMP 360 Central, the Install button appears.
- 5. Click **Install** and then click **Yes** in the confirmation popup that appears. The text **Updating…** appears in the accordion button to indicate that the update process has begun. Do not make

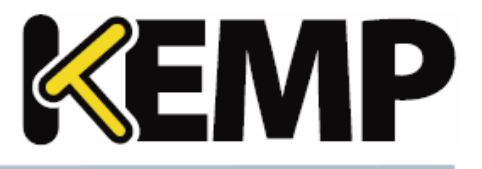

any further attempt to use the UI until the system has automatically rebooted, which will take a few minutes. Upon completing the update, the login screen is displayed.

6. Ensure you clear your browser cache before logging into KEMP 360 Central after the upgrade. This is to ensure that the browser downloads the latest UI code from Central.

### <span id="page-8-0"></span>**1.4 Monitoring LoadMaster HA from KEMP 360 Central**

Starting with Version 1.19, KEMP 360 Central can be configured to monitor two LoadMasters in HA mode as an HA pair. Please see the **Appendix: Quick Start for Monitoring [LoadMaster](#page-61-0) HA** for more information.

## <span id="page-8-1"></span>**1.5 Getting Help**

If you experience issues when installing or upgrading to this release of KEMP 360 Central that can't be resolved by consulting this document or the installation guides available from the [Documentation](http://kemptechnologies.com/documentation) [Library,](http://kemptechnologies.com/documentation) please visit the [Support](https://support.kemptechnologies.com/) Web Portal to look for help from our user community, access KEMP's Knowledge Base, or submit a support request.

To submit a support request via the Support Portal, please have your KEMP ID and password available. After you file a request, a KEMP Support Engineer will contact you promptly.

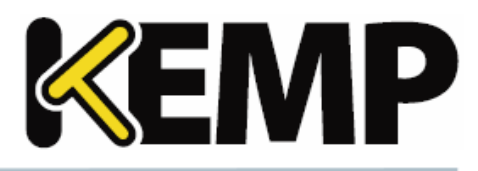

<span id="page-9-0"></span>Version 1.27 of KEMP 360 Central was released in September 2018 and is a feature and bug-fix release. It contains the new features, resolved issues, and known issues described in the following subsections.

### <span id="page-9-1"></span>**2.1 New Features**

### **Restricting UI Access to Specific IP Addresses**

A new 'whitelisting' capability has been added that allows the administrator to specify the source IP addresses and subnets from which UI access will be allowed:

- By default, the system allows access from any IP address that has a route to KEMP 360 Central as in previous releases.
- <sup>l</sup> Using controls found under **Settings and Configuration > UI Access Control**, you can limit UI access to specific IP addresses, or use CIDR notation to limit access to a range of IP addresses.
- As a lockout protection mechanism, the IP address from which the UI is being accessed to modify the whitelist is always added to the whitelist, even if it is not specified by the user.
- The whitelist applies to UI access only. API access to KEMP 360 Central remains open to any network that has a route to KEMP 360 Central, as in previous releases. This is required to support API access from all managed devices.

### **LoadMaster Certificate Backup**

The Backup and Restore capability now supports creating a backup archive of the SSL certificates installed on a LoadMaster, and restoring those certificates to a LoadMaster:

- When creating a backup archive, the user is now prompted to back up the system configuration only, the SSL certificates only, or both.
- When selecting a backup archive to restore to a LoadMaster, the list now indicates whether an archive contains the system configuration only, certificates only, or both.
- When choosing an archive that has both configuration and certificates, you can choose to restore either configuration or certificates, or both.
- Any backup archive can be downloaded to your local system from KEMP 360 Central in a ZIP file, which will contain a configuration archive, a certificate archive, or both. These can be extracted from the ZIP file and applied to a LoadMaster outside of KEMP 360 Central, using either the LoadMaster WUI or the LMOS API.
	- Note that the ability to upload backup archives from your local system to KEMP 360 Central remains as in previous releases: that is, you can upload a configuration-only archive and it will be recognized by the system. Certificate archives and combined configuration and certificate archives, however, will be accepted by the UI/API and uploaded to the system, but it will produce an error when applied to a LoadMaster.

### **UI Performance Improvements**

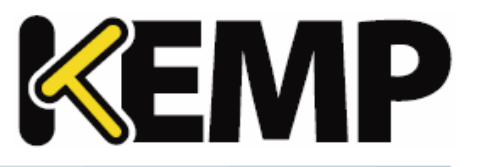

The UI has been enhanced to provide better overall performance under a variety of workloads, and to reduce response times for all data queries.

### **Statistics Gathering Performance Improvements**

The process used to poll managed devices for statistics gathering has been enhanced to provide better overall performance and more efficient management of polling activities, especially in larger configurations.

### **System Capacity Enhancements**

With Version 1.27, system capacity has been increased as follows:

- The maximum number of managed devices has been increased to 600 devices.
- The maximum number of managed resources (Virtual Services, SubVSs, Real Servers) has been increased to 18000.

### <span id="page-10-0"></span>**2.2 Issues Resolved**

The following are the major issues observed in previous releases that are resolved in this release.

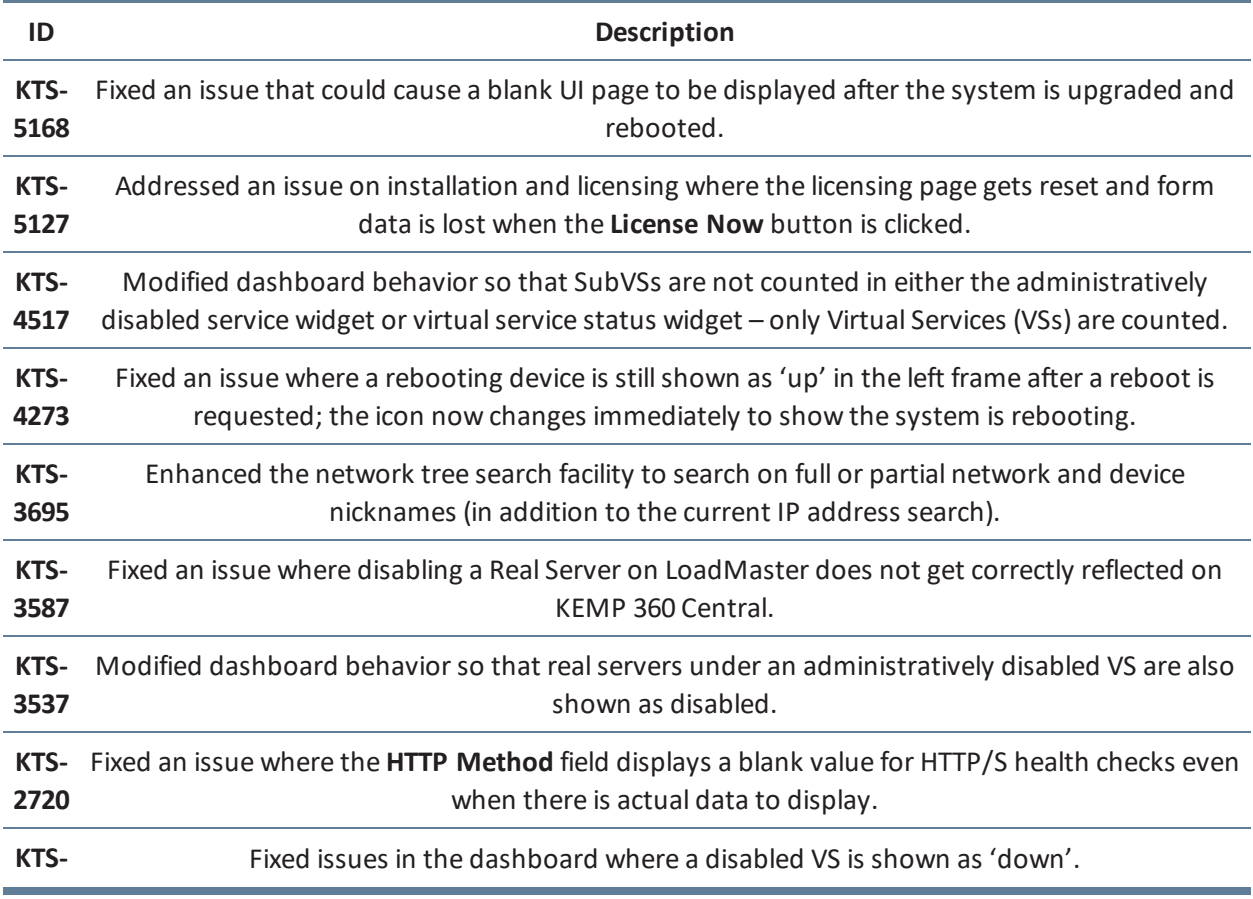

### <span id="page-11-0"></span>**2837**

### **2.3 Known Issues**

The following list includes the most serious known issues in the product. If you experience an issue that is not on this list, contact KEMP Support for further information.

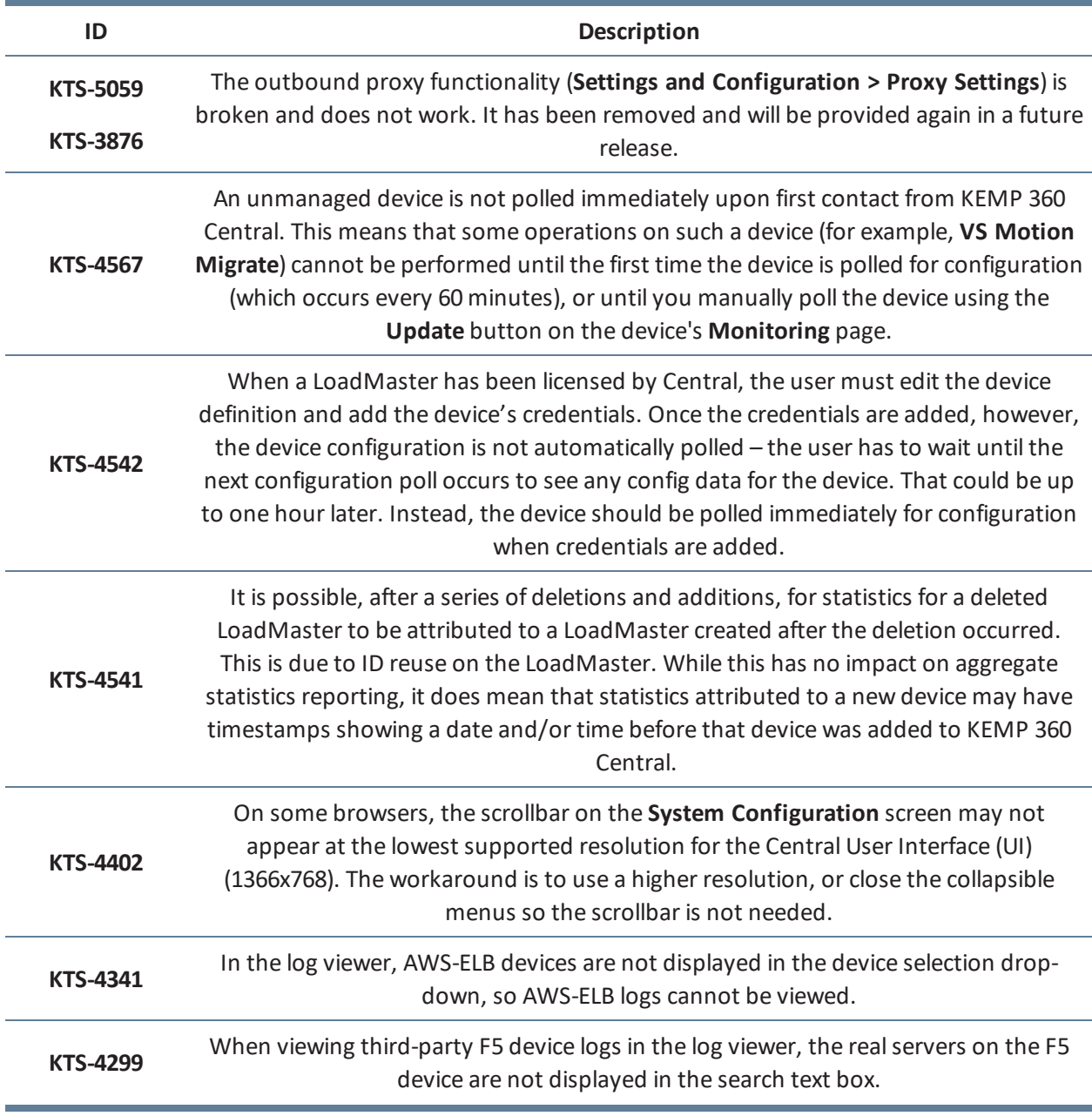

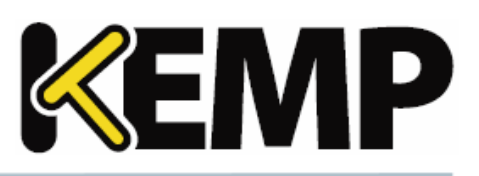

**2 Version 1.27**

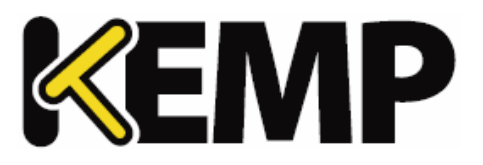

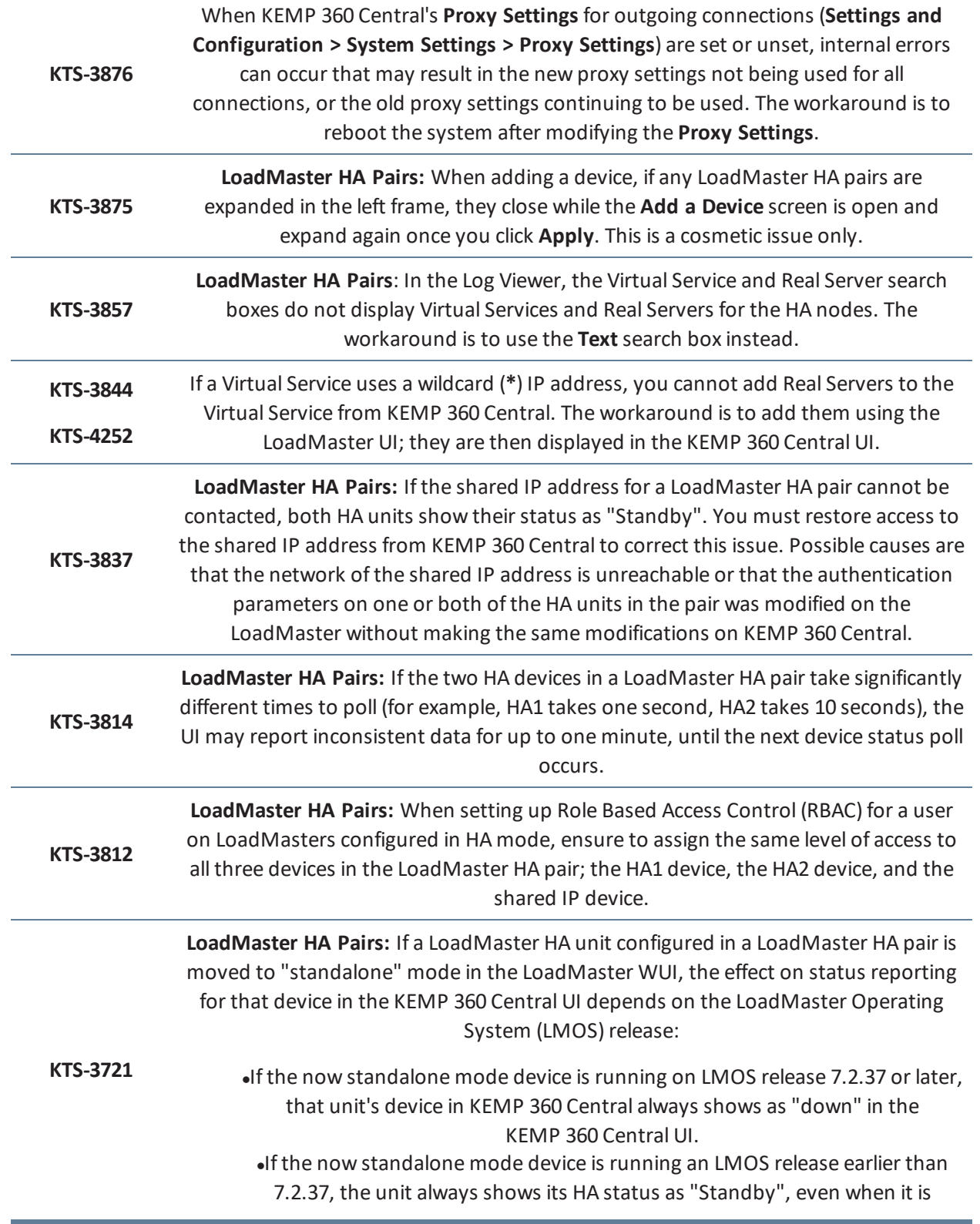

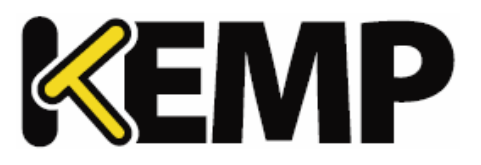

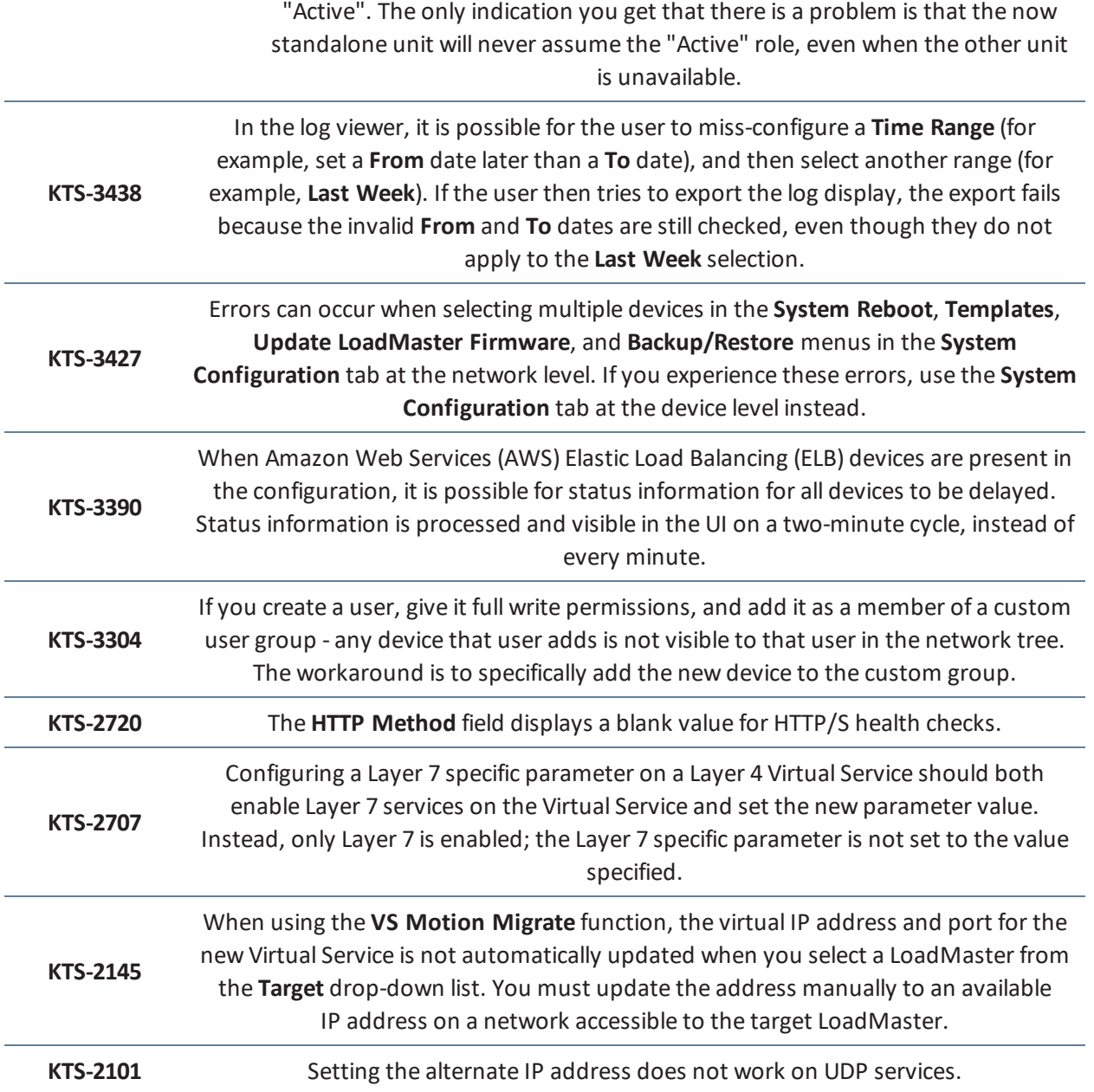

### <span id="page-13-0"></span>**2.4 Known Issues with Specific LoadMaster Releases**

The following table lists all issues in KEMP 360 Central that occur only with specific LoadMaster releases. If there is a fix for the issue, the release containing the fix is listed in the description.

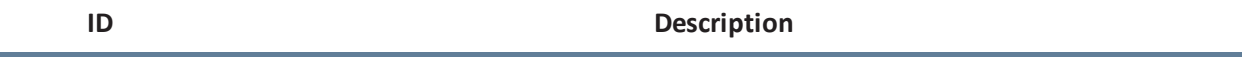

**2 Version 1.27**

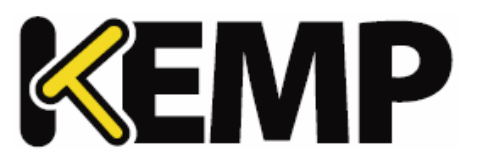

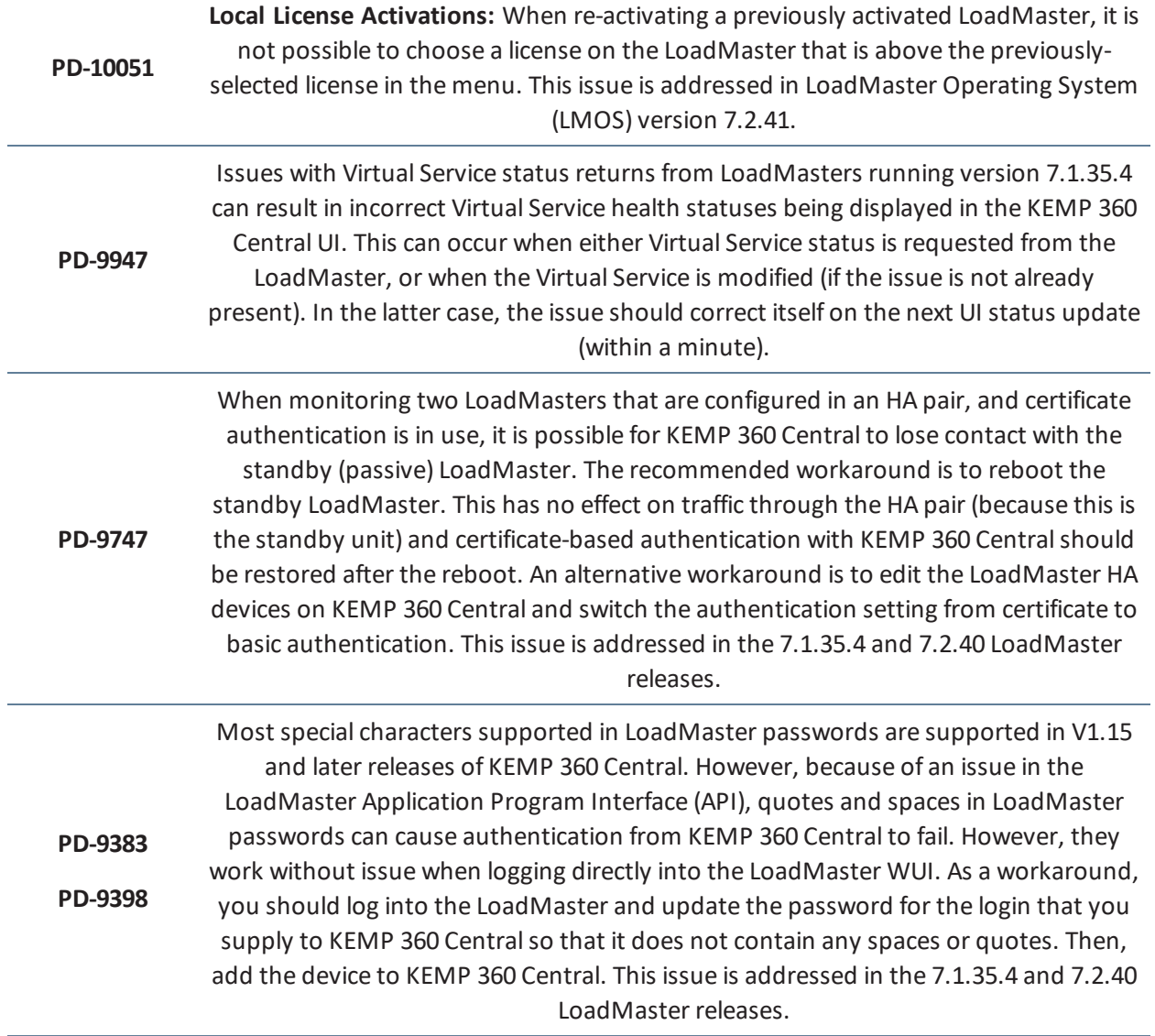

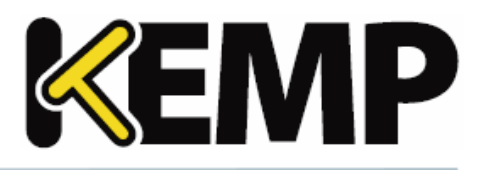

<span id="page-15-0"></span>Version 1.26 of KEMP 360 Central was released in August 2018 and was a feature and bug-fix release. It contains the new features, resolved issues, and known issues described in the following subsections.

### <span id="page-15-1"></span>**3.1 New Features**

### **Enhancements to Disk Storage and Database Resiliency**

Enhancements have been made to improve visibility and control over disk space consumption in KEMP 360 Central, as well as reduce the system's disk footprint by default:

- Users will be able to control the statistics retention policy, which defaults to 3 months. Statistics older than the policy setting will be deleted.
- A separate log retention policy is also user-configurable and set by default to 3 months of logs for all managed devices.
- The default log message level configured on newly-added managed devices has been changed from INFO to ERROR, to reduce log pressure on disk space. This can be overridden by the administrator using existing controls on managed devices. The log level for existing devices on upgrade will not be modified.
- A new global parameter controls the log level accepted on receipt of logs from a managed device. If a message is received at a log level lower than the KEMP 360 Central globalsetting, it is dropped and not added to the log history. So, for example: if a LoadMaster is set to send INFO logs and above to Central, and Central's globalsetting is set to ERROR, then all messages received from the LoadMaster below the ERROR level are be dropped. By default, this behavior is Disabled – all logs received are stored.
- A disk space alert threshold has been added to configure the consumption level at which alerts will begin to be displayed to the user in the UI, emailed to the SMPT settings recipient list, and sent to the system log. The intent is to give the user notice that there is a potential disk space issue, and they can manage the above settings to set limits – or engage support for help before disk space consumption reaches critical levels. Alerts are provided on a per-partition basis on two-partition systems: one for the OS partition and one for the Data partition (which contains logs and statistics).
- Internally, a 'high water mark' of disk space consumption on the OS (or a single) partition has been defined at 95% -- the intent of which is to prevent disk space consumption from reaching a level that would make the system unresponsive. Once consumption reaches this level, all remote log collection stops until disk space is freed. As above, the intent is to allow the user to make use of the new controls provided and/or callsupport for assistance.
- <sup>l</sup> All the above-mentioned controls are presented on a new **Settings and Configuration > Storage** accordion.

### **UI Session Limiting**

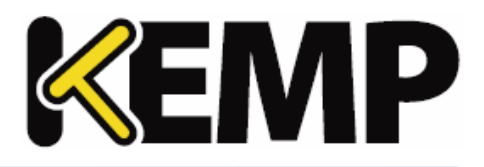

An internal inactivity timer has been added to limit UI sessions to 24 hours. After 23 hours and 50 minutes of inactivity, a dialog is displayed to warn the user that their session is about to be closed, presents a 10-minute timer, and allows the user to continue or close their session. After the 10-minute timer expires, the session is terminated and the user is redirected to the login page.

### <span id="page-16-0"></span>**3.2 Issues Resolved**

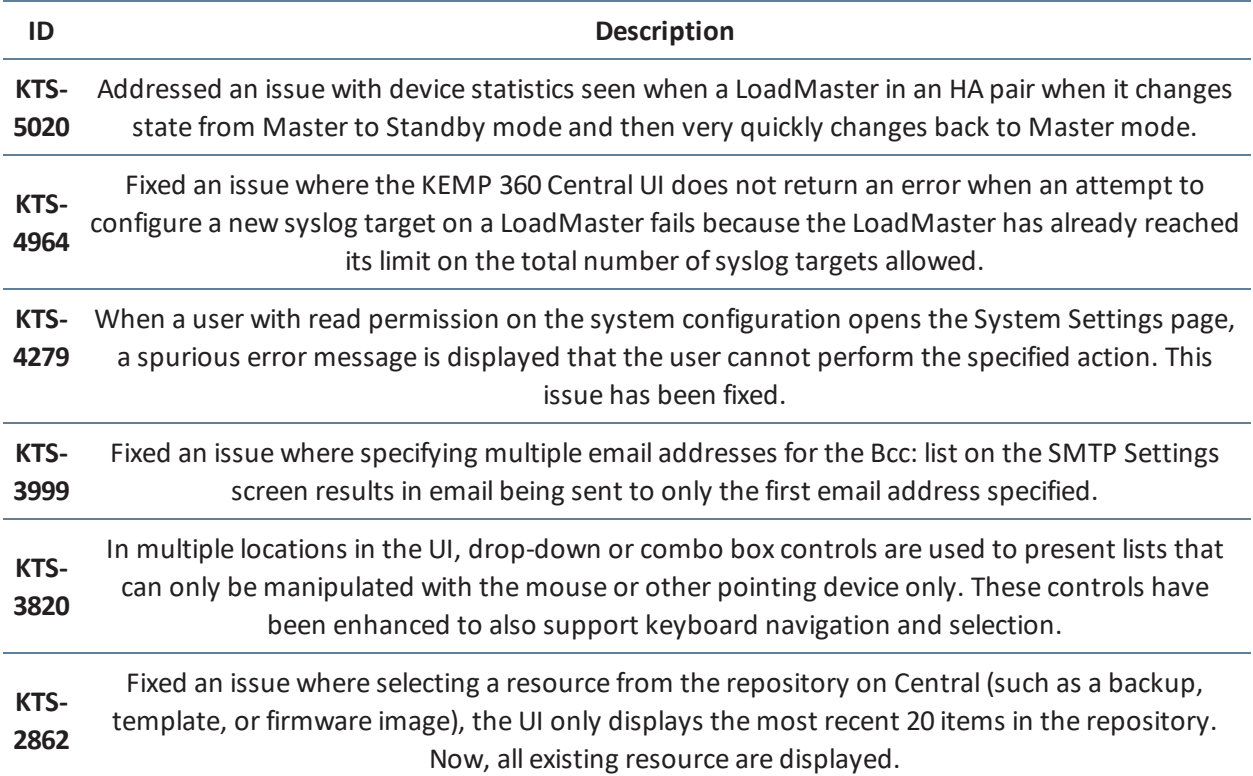

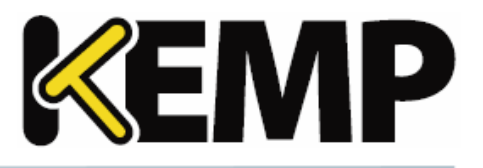

# <span id="page-17-0"></span>**4 Version 1.25.2**

Version 1.25.2 of KEMP 360 Central was released in August 2018 and was a feature and bug-fix release. It contains the new features, resolved issues, and known issues described in the following subsections.

### <span id="page-17-1"></span>**4.1 New Features**

### **Increased minimum CPU, RAM, and Disk Requirements**

The minimum system requirements for new deployments have been increased to the following:

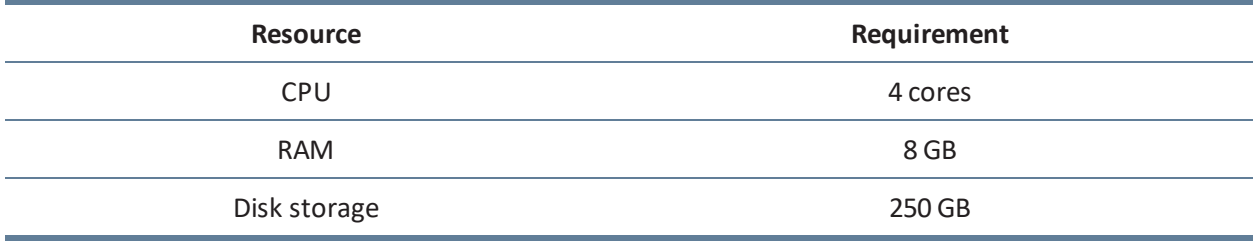

<span id="page-17-2"></span>For more information, refer to the **Virtual Machine [Requirements](#page-7-0)** section.

### **4.2 Issues Resolved**

The following are the major issues observed in previous releases that are resolved in this release.

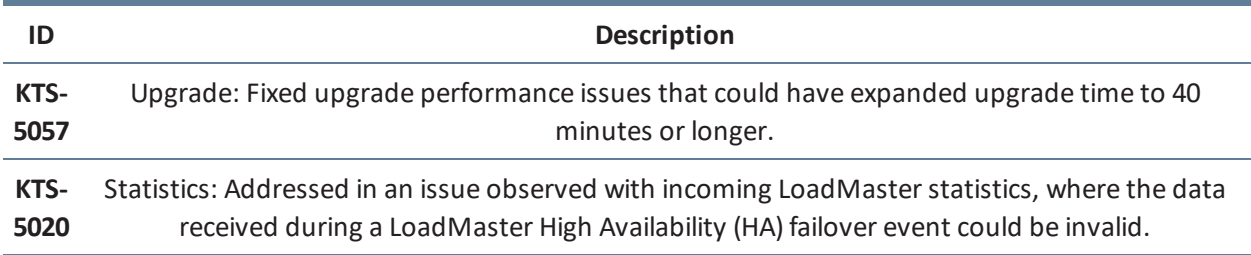

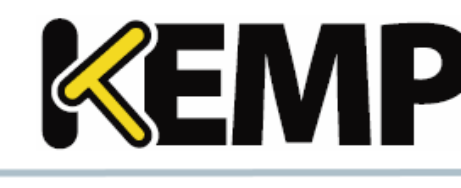

<span id="page-18-0"></span>Version 1.25 of KEMP 360 Central was released in July 2018 and is a feature and bug-fix release. It contains the new features, resolved issues, and known issues described in the following subsections.

### <span id="page-18-1"></span>**5.1 New Features**

### **Central HA Support in MELA Deployments**

Configuring two KEMP 360 Central units into a High Availability (HA) configuration is now supported in MELA deployments. For important configuration instructions and limitations, please see the **HA Configuration** section of the Kemp 360 Central Feature [Description](https://kemptechnologies.com/loadmaster-documentation/).

### **Disk Space Consumption Alerts**

The alert mechanism has been enhanced to provide alerts when disk space consumption reaches 80% of the available disk space. An email alert will be sent to all configured email recipients (**Settings and Configuration > System Settings > SMTP Settings**) and a message is displayed in the UI banner at the top. When this alert is displayed, it is vital that you contact KEMP support to resolve possible disk space issues. Additional capabilities around disk space consumption issues will be provided in future releases.

### **UI Rendering on Smaller Screen Sizes**

The KEMP 360 Central UI has been updated to maintain a static screen layout below the recommended viewing width of 1366 pixels wide. A horizontal scrollbar will appear below this width and all screen elements will maintain their appearance and relative placement.

### **Turning Off the Licensing Blacklist**

In V1.23, a licensing blacklist capability was added to KEMP 360 Central that automatically deactivates licenses that have been activated by unauthorized LoadMasters. In this release, this mechanism has been enhanced as follows:

- The blacklisting feature is now off by default, on fresh installs and on upgrades. It can be enabled from the Settings and Configuration > System Settings page in the UI.
- When the blacklist is enabled, a list of devices that will disabled will be displayed on enabling the blacklist and when the admin user logs into the UI.
- The icon used for LoadMasters that have activated a license from Central but have not been authorized has been updated as shown below.

### **Old icon**

 $\mathbb{X}$ 

### **New icon**

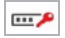

### <span id="page-19-0"></span>**5.2 Issues Resolved**

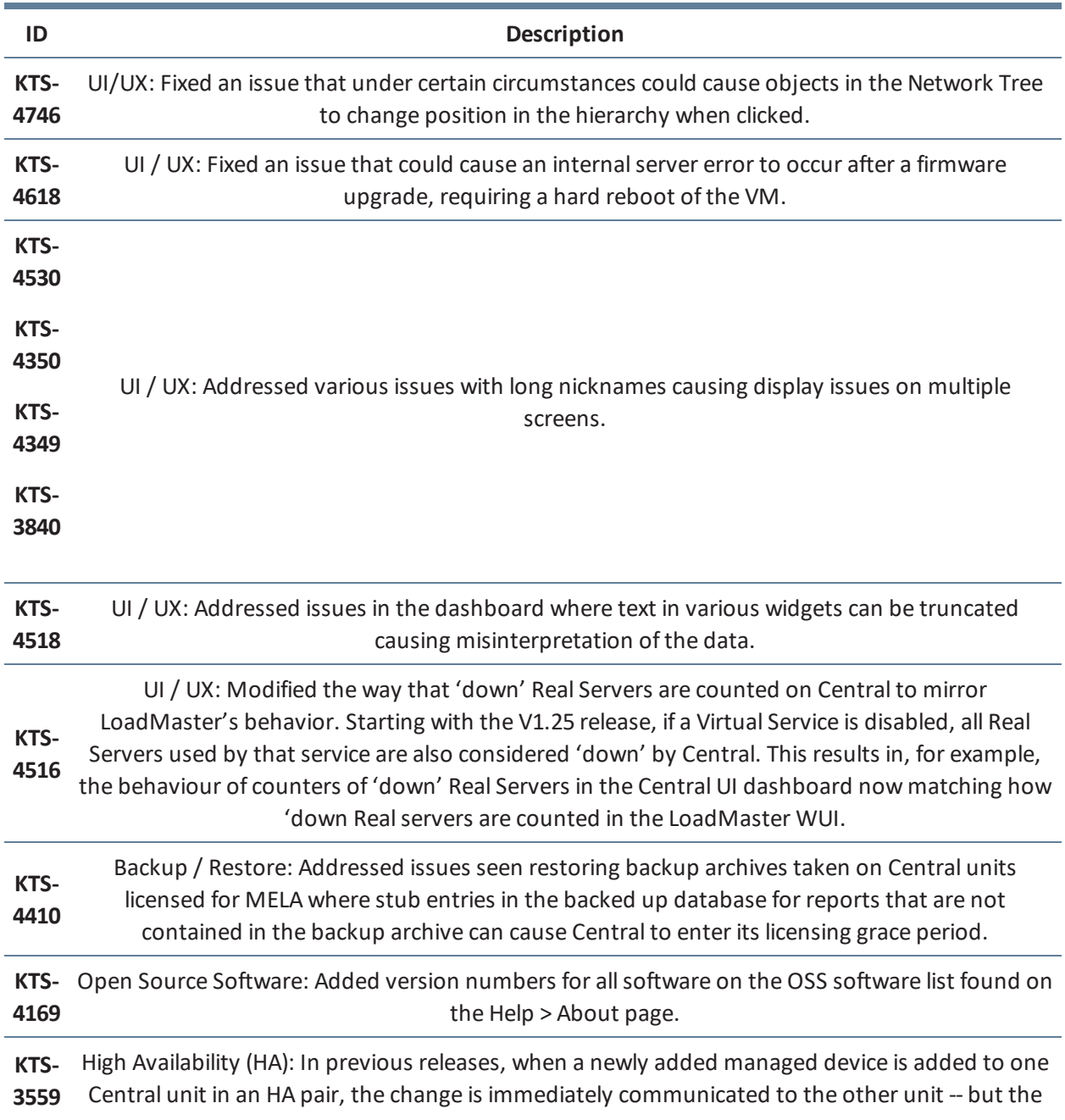

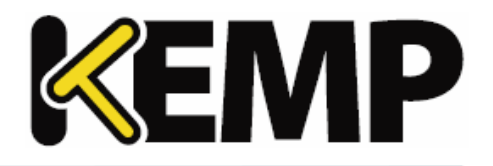

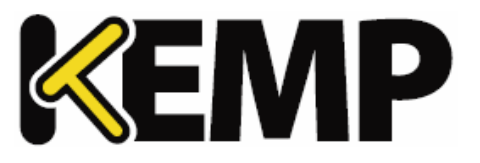

receiving unit does not immediately poll the unit for configuration. The behaviour has been modified so that the 'new' managed device is immediately polled on the receiving Central instance, just as if it had been added to that instance.

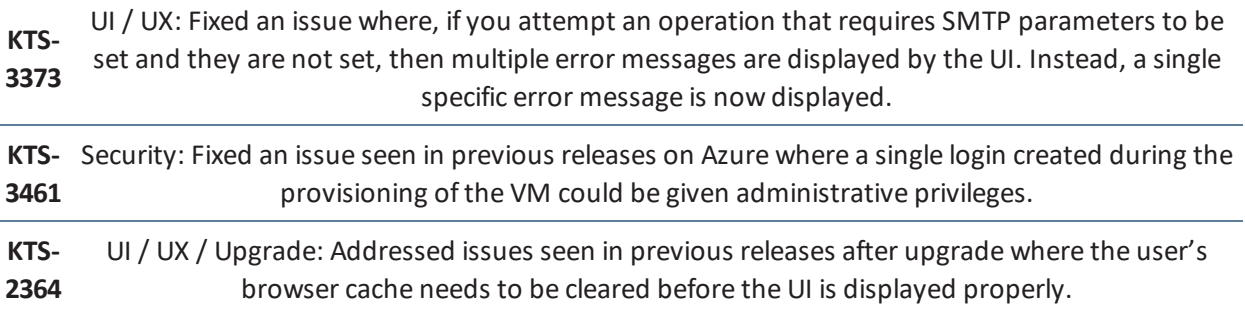

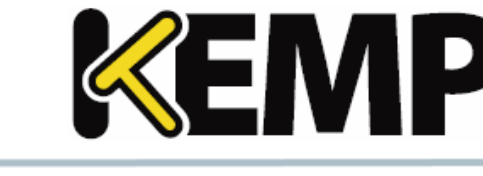

<span id="page-21-0"></span>Version 1.24 of KEMP 360 Central was released in July 2018 and is a feature and bug-fix release. It contains the new features, resolved issues, and known issues described in the following subsections.

### <span id="page-21-1"></span>**6.1 New Features**

### **Device Up Email Notifications**

KEMP 360 Central now provides email alerts when a device becomes available (i.e., goes 'up'), to complement the existing 'down' email alerts. The email is sent to the same list ofrecipients as 'down' emails, configured in the UI on the **Settings & Configuration > System Settings > SMTP Settings** page.

### **Monitoring Page Enhancements**

KEMP 360 Central's **Monitoring** page now intelligently interprets the status of Redirect VSs and SubVSs as reported by LoadMaster so that the VS is regarded as available ('up') as long as the LoadMaster on which it resides is up and the Redirect VS is not specifically marked down (or otherwise unavailable) by LoadMaster. Additional enhancements were also made to provide nicknames and correct issues with SubVS IDs to improve the usability of the page.

### **Call Home**

KEMP 360 Central has been enhanced to provide 'call home' functionality that reports various system configuration and statistical information to KEMP via the licensing server on a daily basis. This mirrors the similar LoadMaster 'call home' functionality. On initial deployment, the user will be prompted to choose whether to allow or disallow call home. On upgrade, call home will be disabled by default.

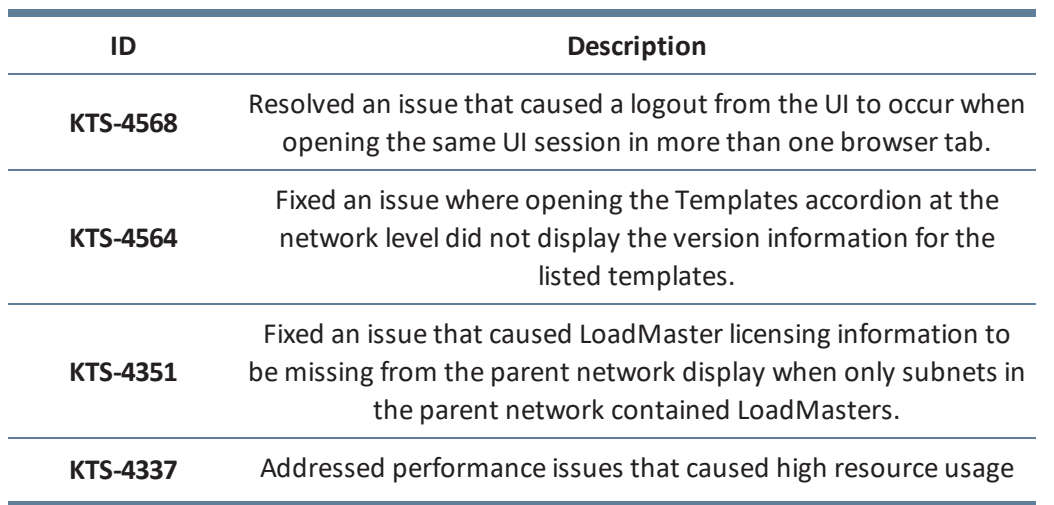

### <span id="page-21-2"></span>**6.2 Issues Resolved**

**6 Version 1.24**

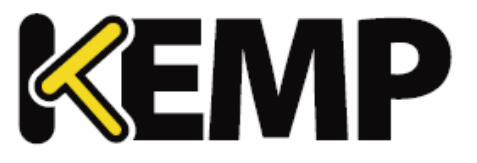

and reduced response time when a large volume of managed device logs are being processed.

**KTS-2693** Fixed an issue that prevented editing a service nickname.

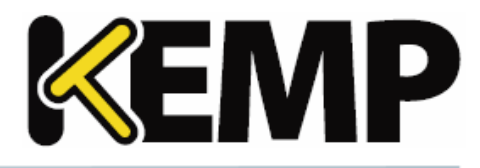

<span id="page-23-0"></span>Version 1.23 of KEMP 360 Central was released in April 2018 and is a feature and bug-fix release. It contains the new features, resolved issues, and known issues described in the following subsections.

### <span id="page-23-1"></span>**7.1 New Features**

### 1. **Availability Reporting**

Central's Reporting UI (**Settings & Configuration > Reporting**) has been expanded to provide availability (up/down) history reports at various levels of granularity, for all devices or for a user-defined set of devices.

### 2. **Monitoring Page Modifications**

The general usability of the **Monitoring** page has been improved by making the following major updates, along with other minor updates:

- Providing the nickname for each object (VS, SubVS, Real Server) that has one, either on the screen or in a tooltip.
- Providing a better correspondence for SubVS index IDs between LoadMaster and Central.

### 3. **Upgrade Logging Enhancement**

To make troubleshooting easier, the upgrade process has been improved to provide more information in the system log with respect to both the upgrade process and status.

### 4. **Enhanced ASL Licensing Management**

In previous releases, it is possible for a MELA LoadMaster to activate an ASL license from Central, but without the device's credentials ever being added to Centralso that the device can be managed by Central.

In this release, a timer has been added that specifies the amount of time that an unauthenticated ASLactivated device can remain in the Central configuration before it is automatically removed. The default is 3 days (72 hours). This default can be changed on the **Setting & Configuration > System Settings** screen.

When such a device is automatically removed, the admin user receives a notification and the device is added to an ASL blacklist. The device cannot get another license without first being removed from the blacklist. You can see such devices on the **Setting & Configuration > MELA Licensing Management** screen; they are listed in the table as BLOCKED and can be unblocked using controls on this page.

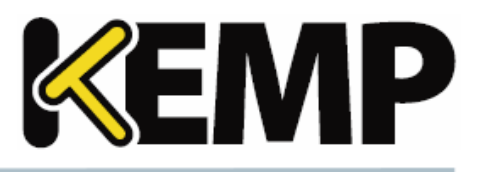

### <span id="page-24-0"></span>**7.2 Issues Resolved**

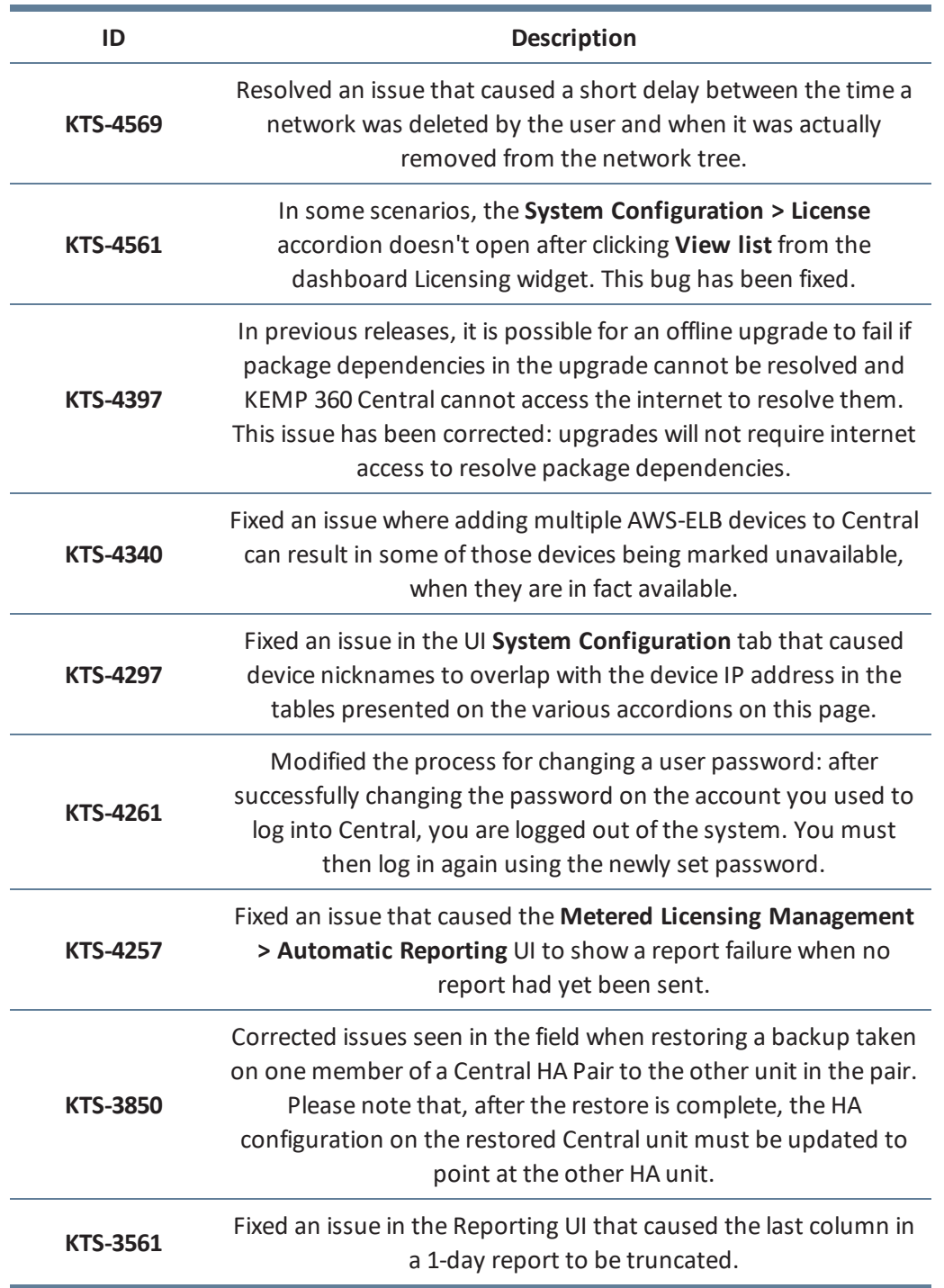

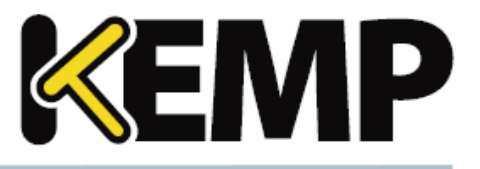

<span id="page-25-0"></span>Version 1.22 of KEMP 360 Central was released in February 2018 and is a bug-fix release. It contains the resolved and known issues described in the following subsections.

### <span id="page-25-1"></span>**8.1 Issues Resolved**

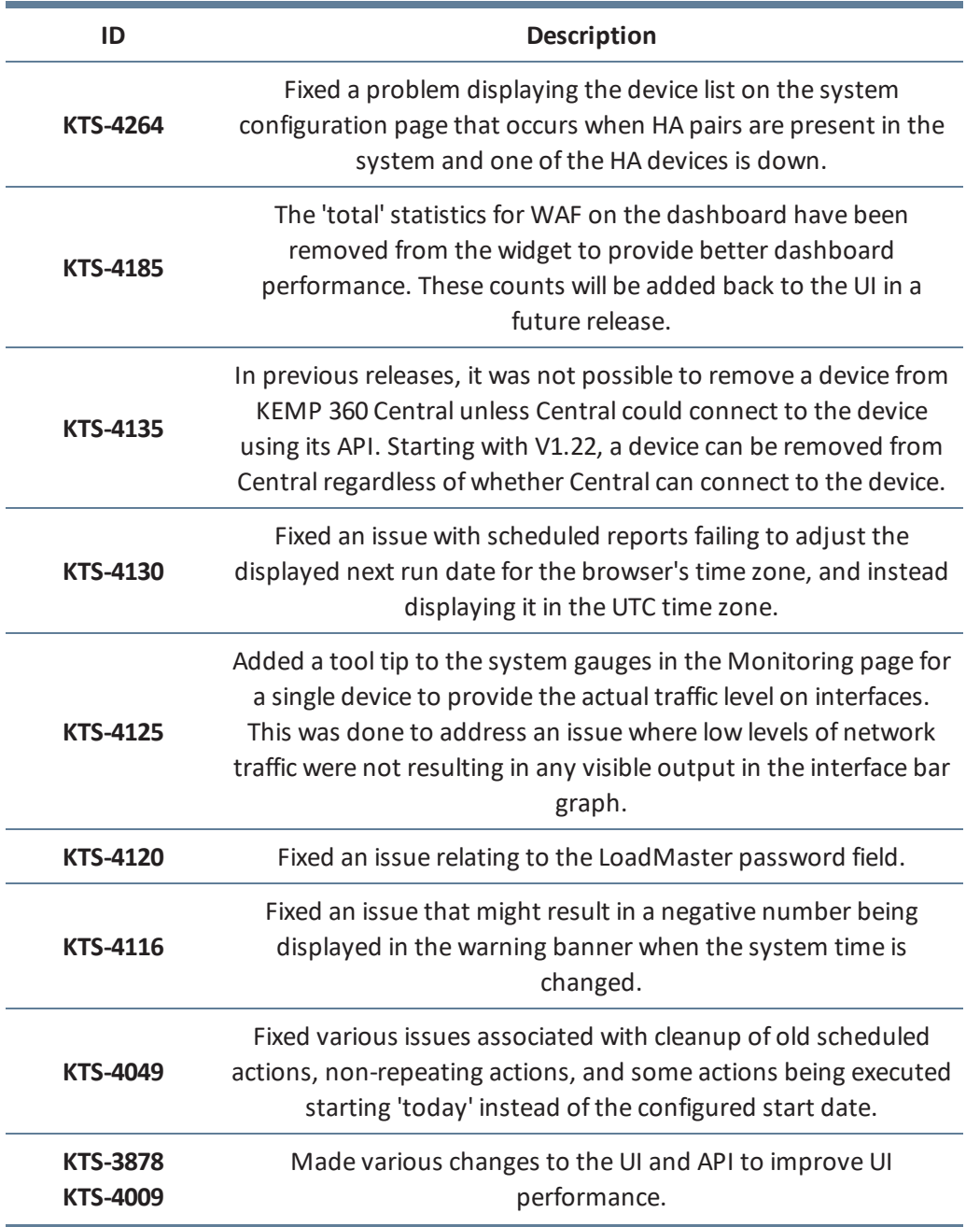

**8 Version 1.22**

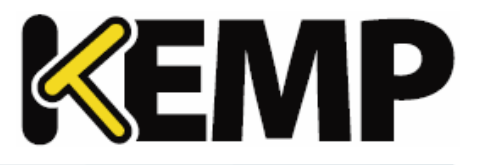

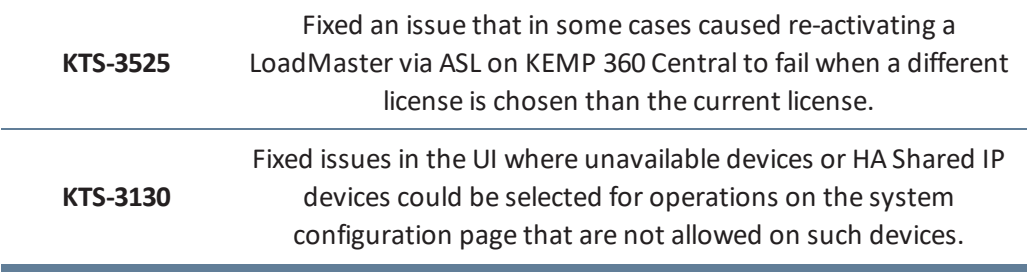

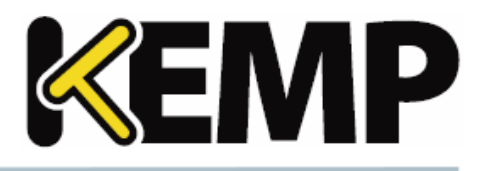

<span id="page-27-0"></span>Version 1.21 of KEMP 360 Central was released in January 2018 and is a feature and bug-fix release. It contains the features, resolved issues, and known issues described in the following subsections.

### <span id="page-27-1"></span>**9.1 New Features**

### **Time and Date Configuration and Visibility**

The **Settings and Configuration > Date and Time** UI allows you to:

- Configure up to 3 NTP servers to synchronize the system date and time. You can use an IP address, an FQDN, or the name of a public NTP time server (e.g., pool.ntp.org).
- Provide credentials to use with NTPv3 servers that require authentication.
- Manually set the date and time. Note that making manual changes to date and time is strongly discouraged due to the potential for negative consequences on system operation.

Also note the following:

- The time zone used in the UI is the same as that used by the client browser you are using to access the UI – which is usually set in the system setting for the device on which the browser is running.
- The current date, time, and time zone are displayed in the upper right corner of the KEMP 360 Central UI's blue banner.
- On upgrade and in a new deployment, NTP is enabled by default. The default NTP time server used is pool.ntp.org.
- On most UI screens, like Monitoring and Graphs, data is presented in the local time zone. The notable exception is the Repository > Logging page, which uses UTC to display logs from managed devices.
- On upgrade, existing scheduled actions will be unaffected and will continue to execute at the originally configured time.

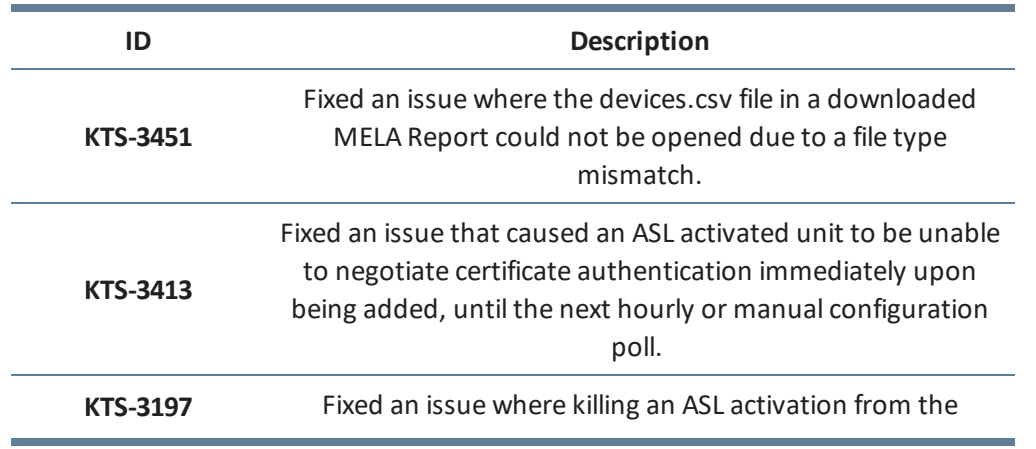

### <span id="page-27-2"></span>**9.2 Issues Resolved**

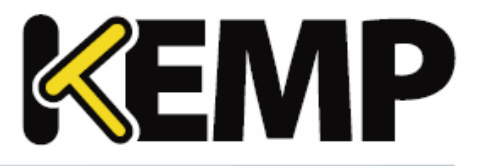

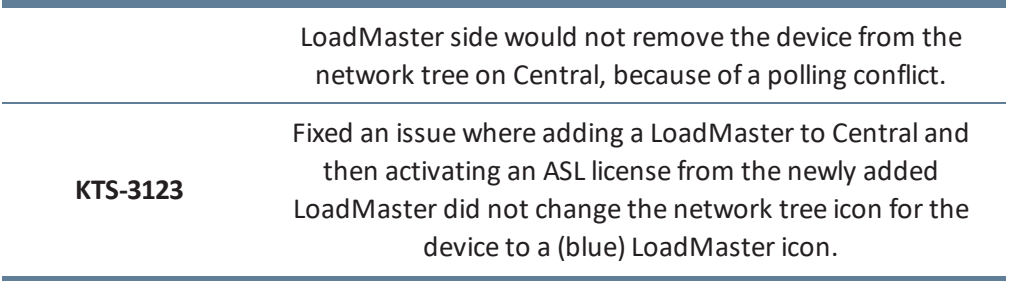

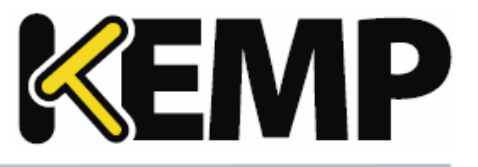

<span id="page-29-0"></span>Version 1.20 of KEMP 360 Central was released in December 2017 and is a bug-fix release. It contains the resolved and known issues described in the following subsections.

### <span id="page-29-1"></span>**10.1 Issues Resolved**

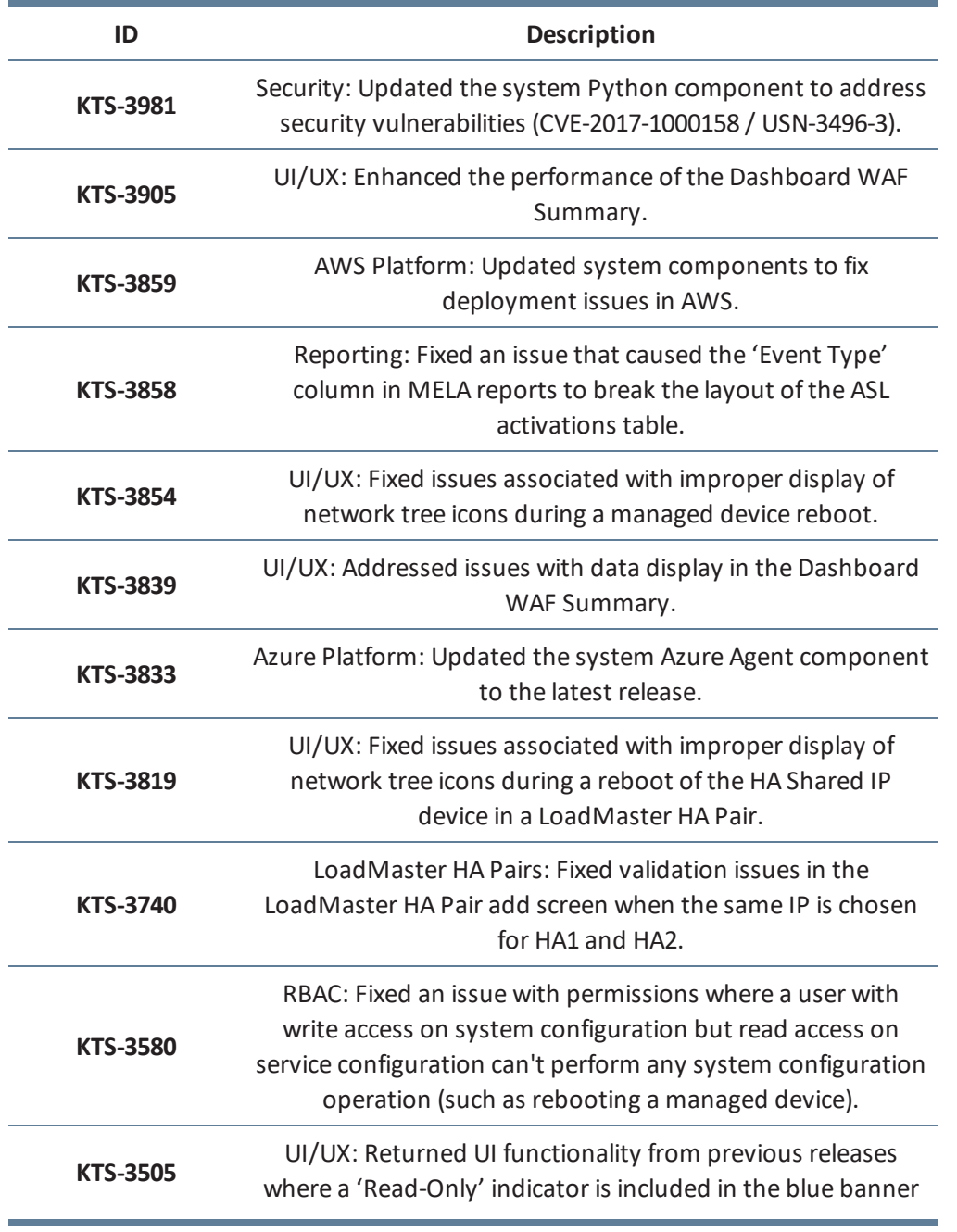

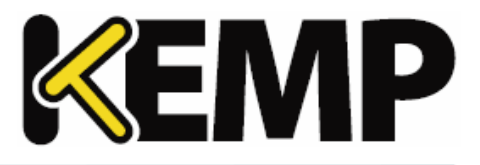

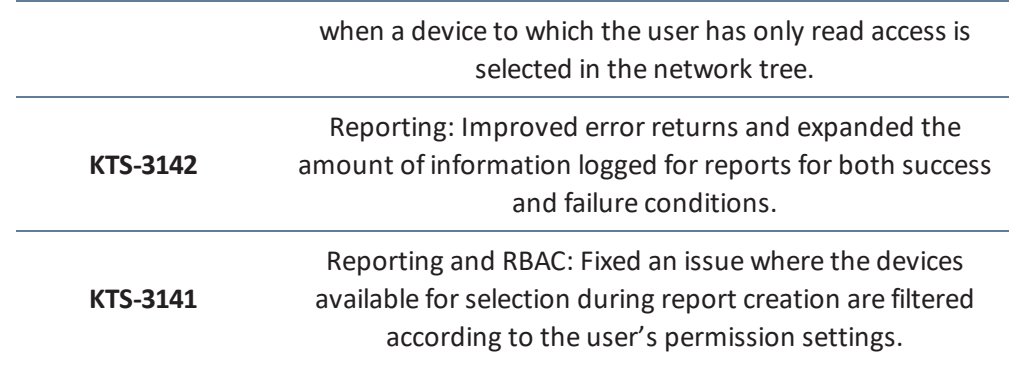

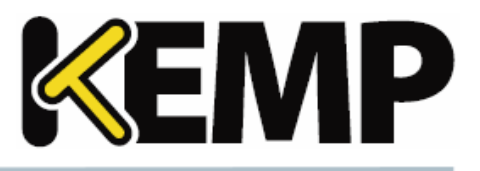

<span id="page-31-0"></span>Version 1.19 of KEMP 360 Central was released in November 2017 and contains the new features, resolved issues, and known issues described in the following subsections.

### <span id="page-31-1"></span>**11.1 New Features**

### **Monitoring LoadMasters in HA Mode**

A new device type, LoadMaster HA Pair, creates a relationship in Central between two LoadMasters that are configured into HA mode to provide high availability services. This allows you to more effectively monitor the status and configuration of services across the high availability pair.

For more information, see the **Appendix: Quick Start for Monitoring [LoadMaster](#page-61-0) HA**.

Support Added for Multiple Devices with the Same IP Address, Unique Ports

In previous releases, a unique IP address must be specified on device creation, regardless of the port specified. With Version 1.19, you can now create a new device that uses the same IP address as an existing device, as long as you specify a unique port for the new device.

### **Upgrade UI Enhancement**

The upgrade process has been updated to prevent the user from navigating away from the upgrade screen before the upgrade is complete and the system reboots. This will prevent issues seen in previous releases where navigating around the UI during the upgrade process could result in unexpected results.

Improved MELA Reports

The design of the printed reports for MELA deployments (Settings and Configuration > Metered Licensing Management) has been updated to provide better readability and an improved layout.

### **Support for KVM and Xen Hypervisors**

A new system image is provided with this release that can be installed and run under either the KVM or Xen hypervisors. These new images support the full range of KEMP 360 Central features supported on current platforms.

### <span id="page-31-2"></span>**11.2 Issues Resolved**

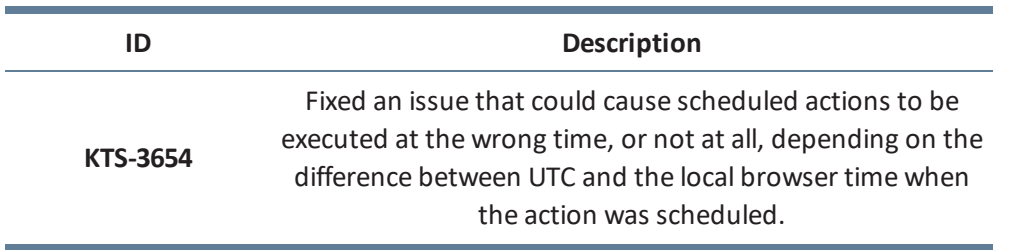

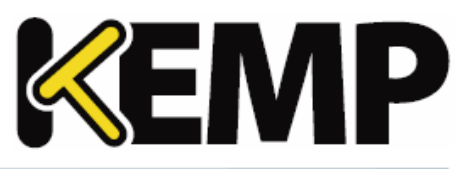

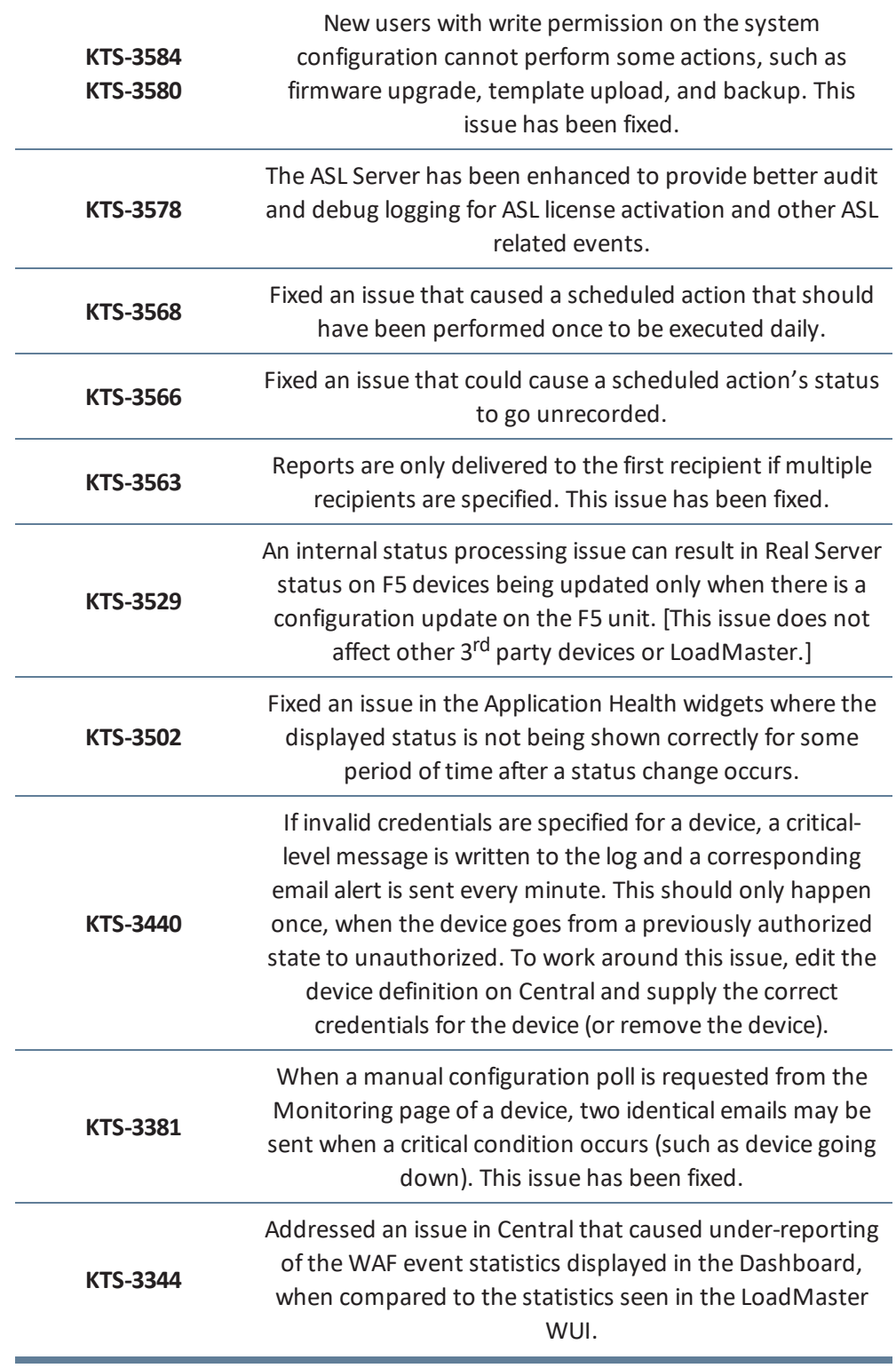

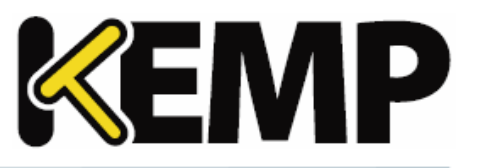

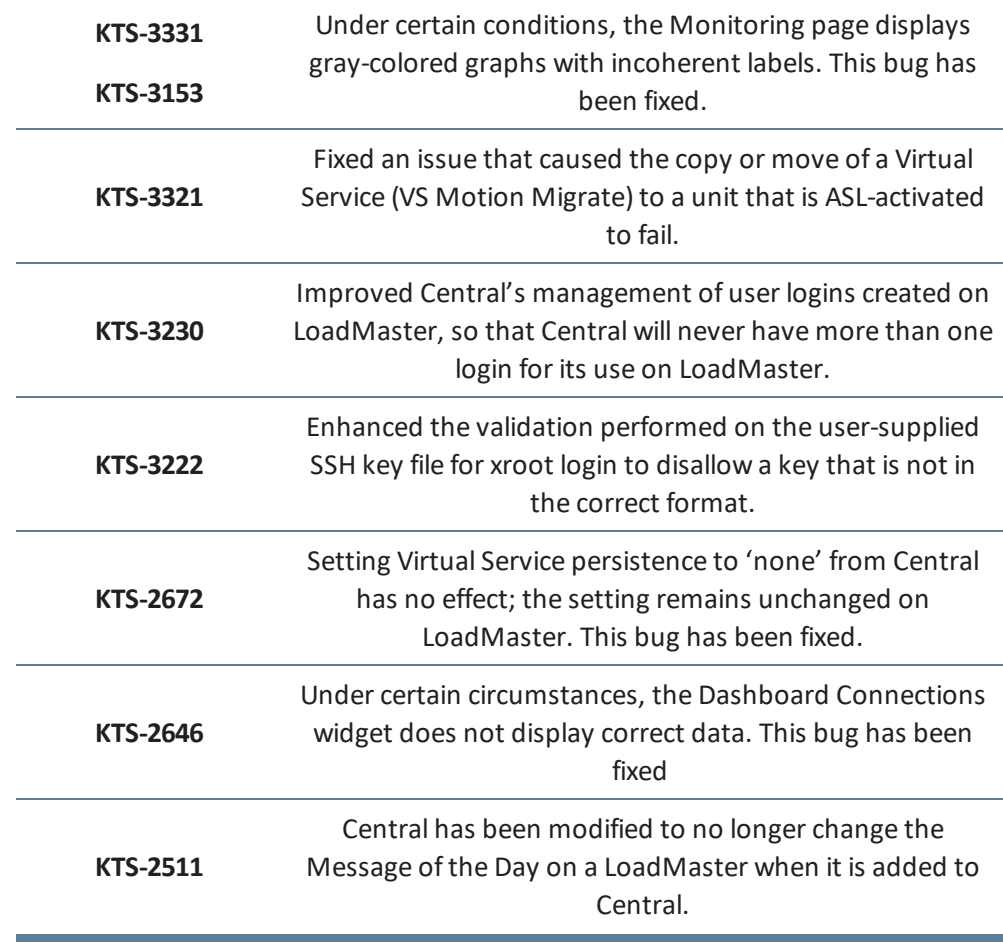

<span id="page-34-0"></span>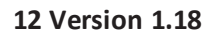

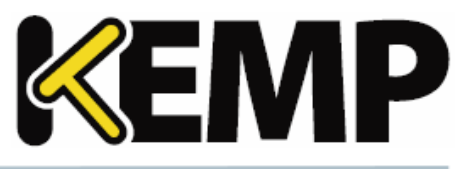

Version 1.18 of KEMP 360 Central was released in September 2017 and contains the new features, resolved issues, and known issues described in the following subsections.

### <span id="page-34-1"></span>**12.1 New Features**

### **ASL Personal Inventory**

KEMP 360 Central has been enhanced to support the ASL Personal Inventory feature for LoadMasters that are licensed using the ASL Activation feature. This has several major impacts on activating a license from LoadMaster:

> When LoadMaster contacts Central to activate a license, Central sends a list of available licenses to LoadMaster so that the administrator can choose which license they want to use. LoadMasters can also re-activate and choose a different license than the one originally chosen.

Central is no longer restricted to issuing licenses only to LoadMasters running on the same hypervisor platform. Licenses for LoadMasters running on any supported platform (VMware, Azure, AWS, etc.) can be activated from a single Central deployment, regardless of the platform on which Central is deployed.

Central tracks activations directly and enforces licensing limits, so that there's no need for the LoadMaster to contact the KEMP licensing server directly.

### **Network Selection on Device First Contact**

In previous releases, Central only performed automatic placement of a device into the network tree if it was added from the **Welcome** page and immediately contacted. This has the consequence that, if contact on addition is unsuccessful, the device is moved to the **Unmanaged Devices** node; at some later time, upon successful contact, it would be placed at the bottom of the network tree. The user would have to manually place the device into the network tree by editing the device and choosing from among matching networks, or creating a new network in which to place it.

In V1.18, automatic placement into a network is performed whenever a device is contacted for the first time, and regardless of whether it is added via the **Welcome** page or the add icon (+) at the bottom of the network tree.

### **Enhanced Cloud Public IP Address Support**

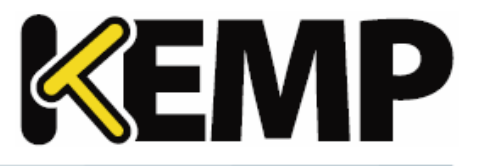

Public IP address support for cloud ADCs has been enhanced to remove the possibility of the device being automatically re-added by KEMP 360 Central using the device's internal IP address.

### **Enhanced Error Handling for Certificate Authentication**

Certificate Authentication negotiation has been enhanced to handle connection errors as well as HTTP errors. Connection errors are now returned to the user and logged to improve the ability to troubleshoot connectivity issues when setting up certificate authentication.

### **Manual Configuration Update for 3 rd -Party Devices**

The ability to manually request a configuration update for a device has been extended to non-LoadMaster devices (F5, NGINX, AWS, HAproxy). The button to request an update appears on the Monitoring tab for these devices. Note that, for LoadMasters, the button has been moved from the System Configuration tab to the Monitoring tab, to be consistent across all device types.

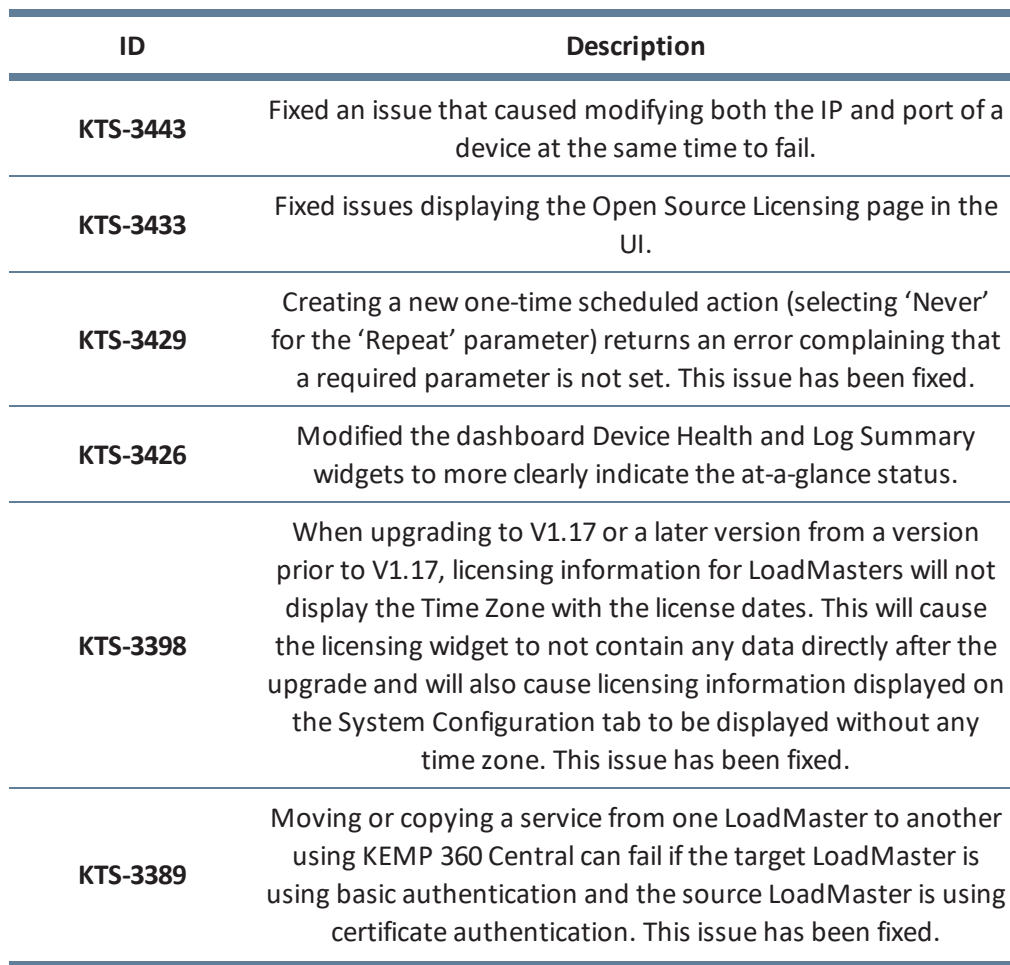

### <span id="page-35-0"></span>**12.2 Issues Resolved**

**12 Version 1.18**

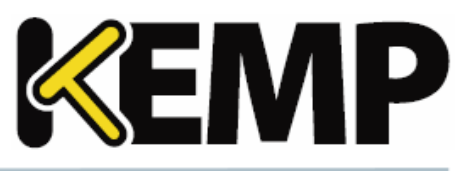

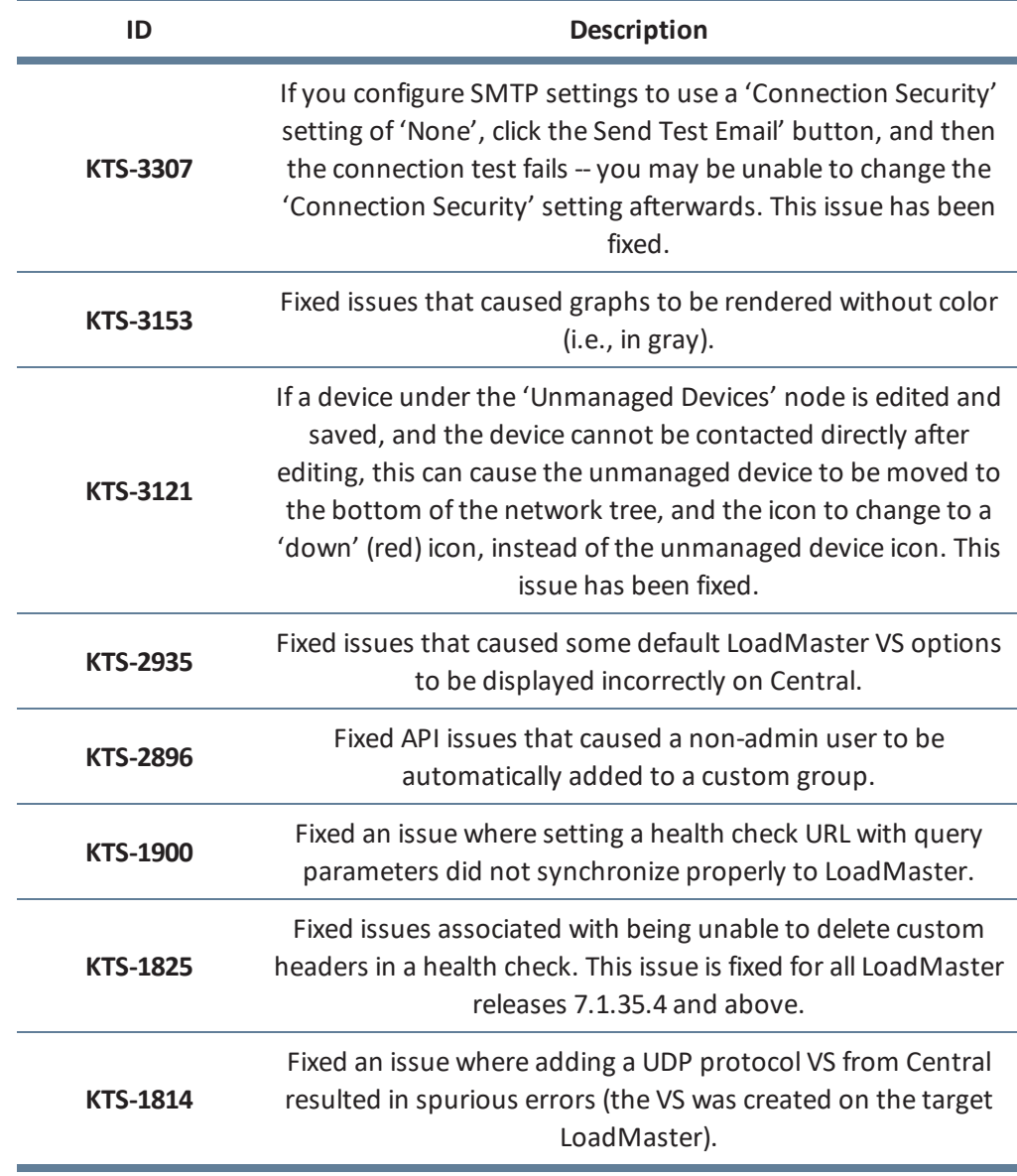

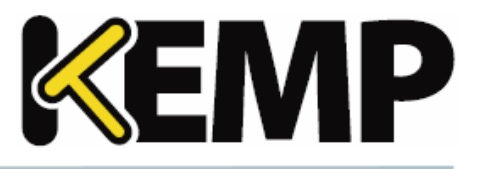

<span id="page-37-0"></span>Version 1.17 of KEMP 360 Central was released in August 2017 and contains the new features, resolved issues, and known issues described in the following subsections.

### <span id="page-37-1"></span>**13.1 New Features**

### **LoadMaster Authentication Options**

The **Add Device** and **Edit Device** forms for LoadMaster have been enhanced to include a new setting for **Authentication**. By default, KEMP 360 Central will try to negotiate certificate authentication for those LoadMasters that support it. Starting with this release, you can now edit the **Authentication** setting so that the unit uses basic authentication and does not attempt to establish certificate authentication.

Please note that certificate authentication is available in LoadMaster OS releases 7.1.35 and above; earlier releases can only use basic authentication. If a LoadMaster is running 7.1.34 or below, you will not be able to set certificate authentication for that LoadMaster.

### **Adding 3 rd Party Devices on the First Time Login / Welcome Screen**

The **About & Help > Welcome on Board** screen – which is also displayed on first time login to the device - - has been enhanced to allow addition of any third-party device type (AWS ELB, F5, HAproxy, NGINX), in addition to LoadMaster.

### **Graphs Moved from Monitoring Page to New Graphs Page**

With many devices and/or virtual services, the **Monitoring** page in previous releases could become cluttered and long due to the amount of data being displayed. To address this issue, the graphs formerly displayed at the bottom of the **Monitoring** page have been moved to a new **Graphs** tab. In addition, all three graphs now use the same horizontal width/scale so that time-based comparisons between the graph data are easier to visualize.

### **Performance Enhancements**

Various internal subsystems have been modified to improve the responsiveness of the UI and the overall performance of KEMP 360 Central. As a consequence of these changes, KEMP 360 Central is now capable of hosting a maximum of 150 managed devices and 2850 resources them (Virtual Services, SubVSs, and Real Servers). This is double the recommended maximum capacity in the V1.14 release.

Part of the performance work involved splitting the mechanisms used to gather status and configuration changes from managed devices into two asynchronous cycles:

- <sup>l</sup> **Availability status** of managed devices and the load balancing objects defined on them (Virtual Services, SubVSs, and Real Servers) is updated every minute.
- **Configuration status** of managed devices and the objects defined on them is updated every 60 minutes. Please note the following:

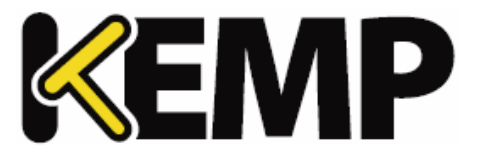

- If the configuration change is made from KEMP 360 Central, the change is reflected immediately in the KEMP 360 Central UI.
- For LoadMaster devices, you can also request an immediate configuration update using the **Request Update** button found on the LoadMaster's **System Configuration** tab. [This functionality will be made available for third-party devices in a future release.]

### <span id="page-38-0"></span>**13.2 Issues Resolved**

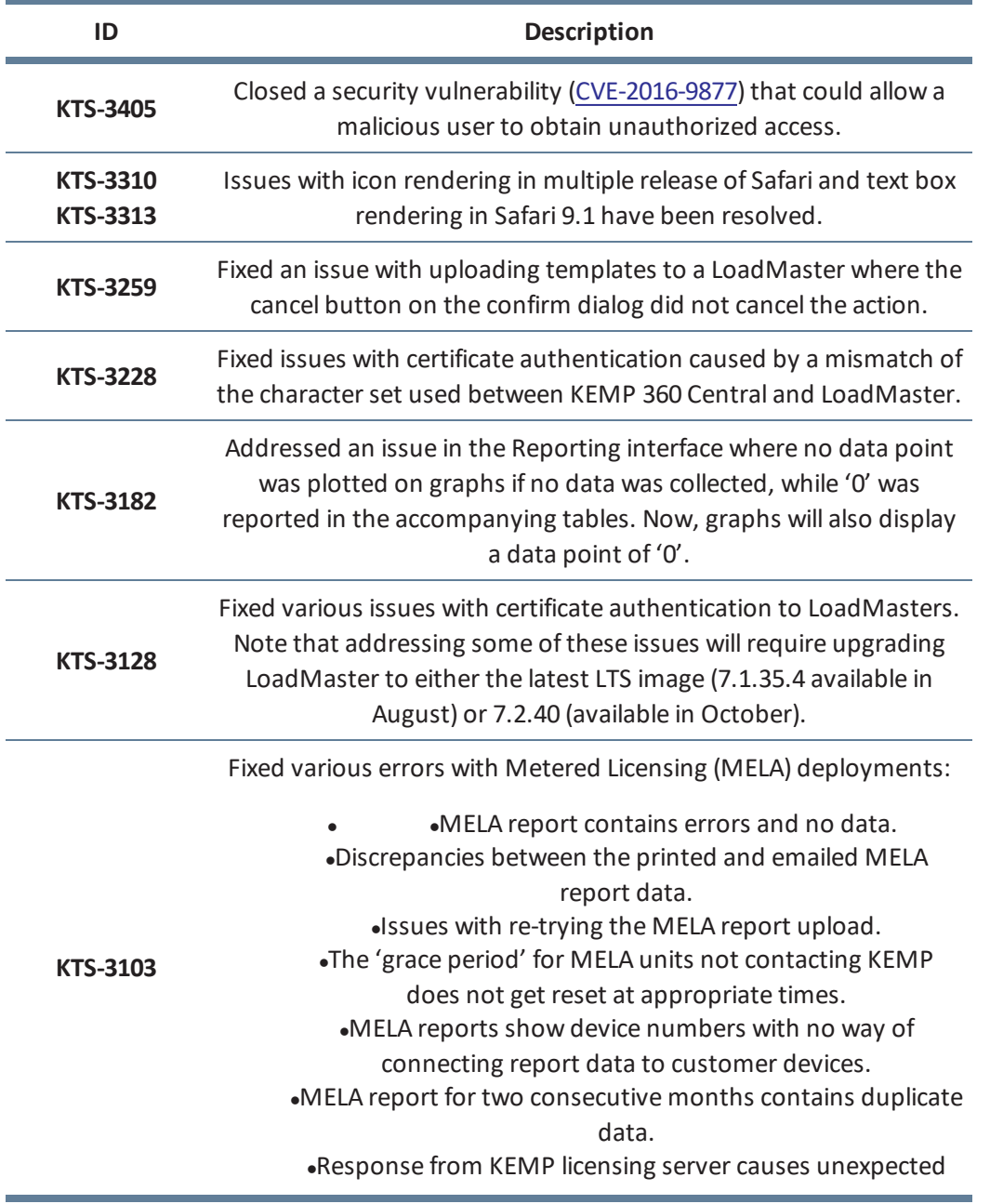

**13 Version 1.17**

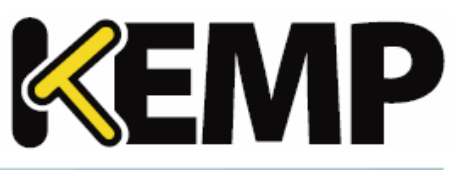

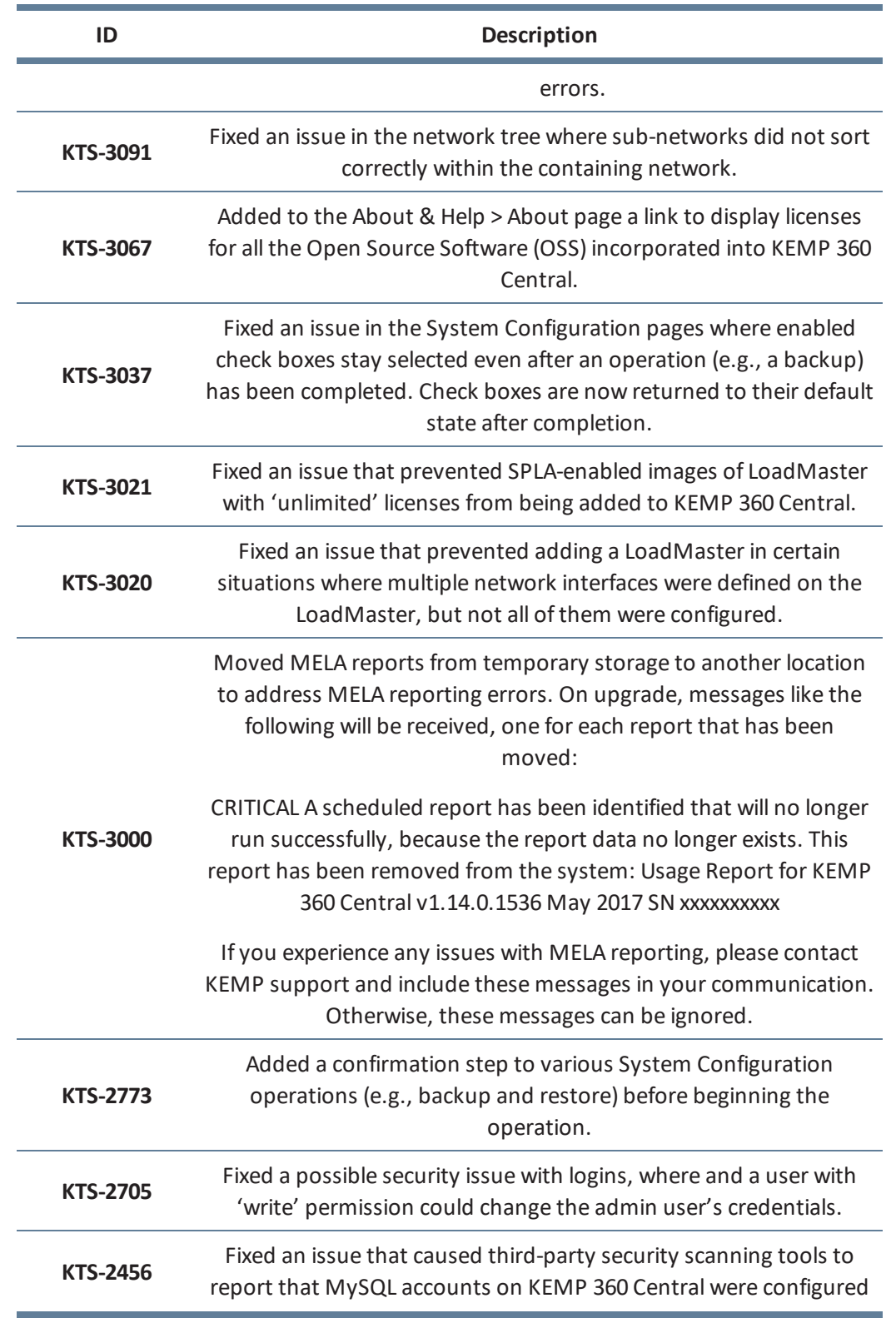

**13 Version 1.17**

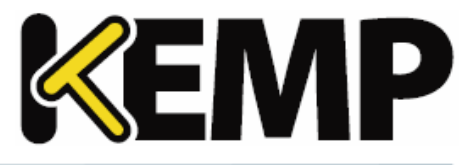

**ID Description**

insecurely.

<span id="page-41-0"></span>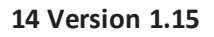

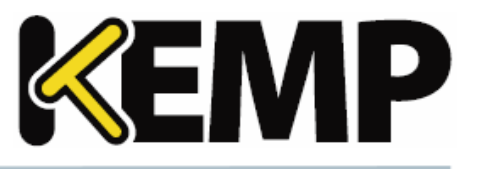

Version 1.15 of KEMP 360 Central was released in May 2017 and contains the new features, resolved issues, and known issues described in the following subsections.

### <span id="page-41-1"></span>**14.1 New Features**

### **Device Assessment Reports**

The new **Settings and Configuration > Reporting** page allows you to print ad-hoc and scheduled reports for selected devices. The reports contain a graphic and tabular summary of the devices' performance over the time period selected for the report.

The report is created as a PDF file and can either be downloaded directly or sent via email to a specified list of recipients.

Previously scheduled reports are tracked in the UI and can be modified.

### **Unmanaged Devices Node**

In previous releases, devices added to KEMP 360 Central that could not be successfully contacted were added to the bottom of the network tree, outside of any network. A new node to contain these devices, name **Unmanaged Devices**, now appears at the top of the network tree. If there are no unmanaged devices, the node does not appear.

Once KEMP 360 Centralsuccessfully logs into an unmanaged device, it is moved out of the **Unmanaged Devices** node and placed in the appropriate network based on its IP address.

### **Device Icon Legend**

A legend describing all the icons used in the network tree has been added to the bottom of the left frame, to the right of the controls uses to add, delete, and edit networks and devices.

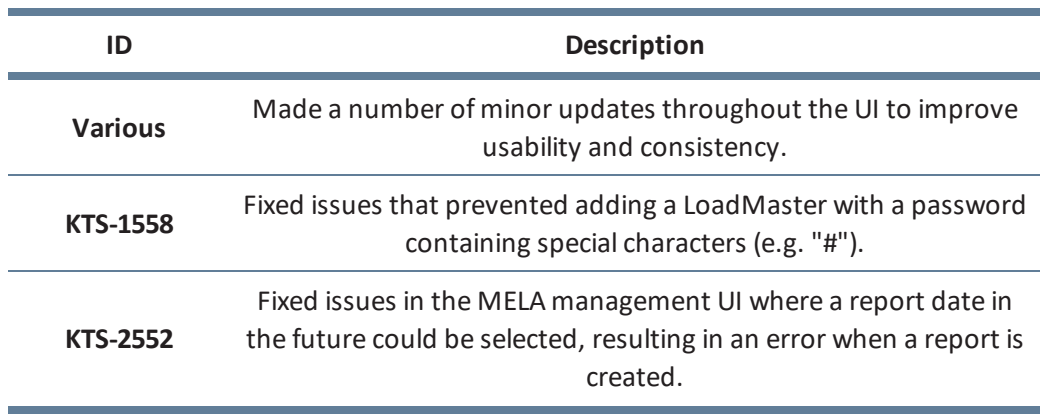

### <span id="page-41-2"></span>**14.2 Issues Resolved**

**14 Version 1.15**

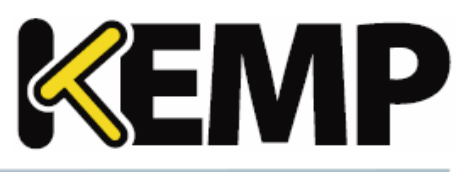

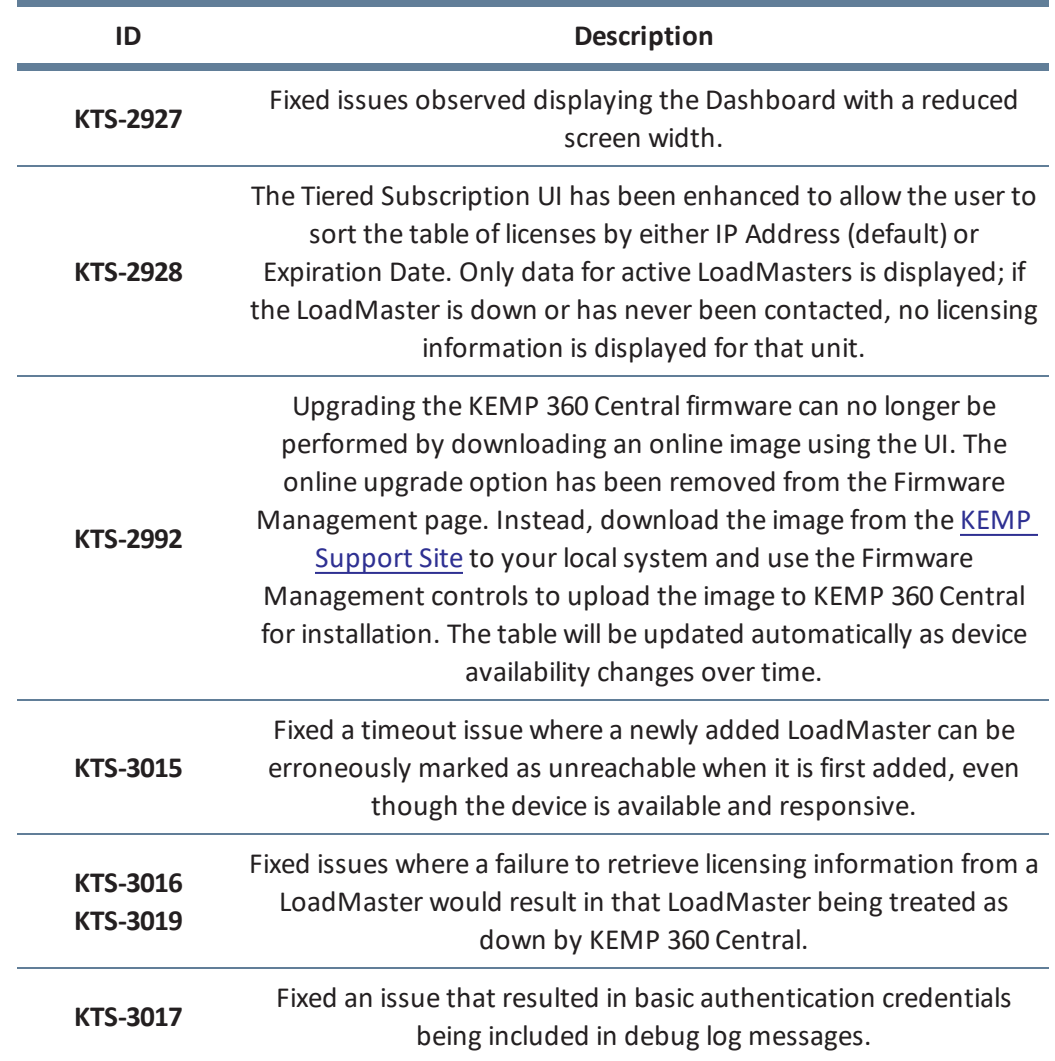

<span id="page-43-0"></span>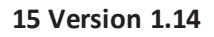

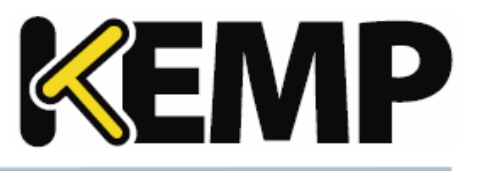

Version 1.14 of KEMP 360 Central was released in March 2017 and contains the new features, resolved issues, and known issues described in the following subsections.

### <span id="page-43-1"></span>**15.1 LMOS Version Support**

With Version 1.14, KEMP360 Central officially supports managing LoadMasters running LMOS Version 7.1.34, or a later release. Earlier releases can still be managed with KEMP360 Central, but for fullsupport you should upgrade to at least Version 7.1.34. Note that older LMOS releases will experience the following operational limitations:

- LMOS releases prior to 7.1.34 do not report network interface information & statistics. Because of these and other limitations present in LMOS, KEMP360 Central will perform optimally in a configuration of 50 devices or fewer running releases prior to 7.1.34.
- In addition, LMOS releases prior to 7.1.30b report fewer overall statistics.

### <span id="page-43-2"></span>**15.2 System Sizing Limitations**

In general, KEMP360 Central version 1.14 will work optimally with a configuration of up to 75 managed devices (whether they are LoadMaster or third-party ADCs, or a mix). The maximum number of managed devices that can be monitored with good UI performance also depends on the number of underlying resources (Virtual Services, SubVSs, and Real Servers) being monitored on each ADC, which is limited in this release to up to 1425 resources total across all managed devices. If concurrent users log in to KEMP360 Central, system performance will be affected and users willsee increased rendering times in the UI. System scalability will be improved in subsequent releases.

The above limitations assume that all LoadMasters are running version 7.1.35 of the LMOS software, or a later version. See the section **LMOS Version [Support](#page-43-1)**.

### <span id="page-43-3"></span>**15.3 New Features**

### **KEMP 360 Central High Availability**

Version 1.14 contains a beta release of High Availability (HA) for KEMP 360 Central. With this release, the following functionality is provided:

- Two instances of KEMP 360 Central can be configured into an HA pair, using the controls located under **Settings and Configuration > HA Configuration** in the user interface. [If you are using Metered / ASL Licensing, please contact KEMP to discuss HA support.]
- With respect to failover, the two KEMP360 Central HA instances participate in a Master/Slave relationship:

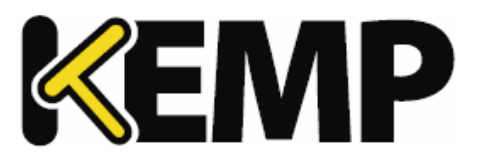

- $\circ$  One system is designated the Preferred Master unit, and this unit should be configured first. Whatever configuration exists on this unit when it is configured into HA mode will be propagated to the other unit (the Preferred Slave).
- $\circ$  If the Preferred Master unit becomes unavailable, the Slave unit assumes the Master role.
- $\circ$  Once the Preferred Master is available again, it will automatically re-assume the Master role (i.e., fail-back to the Master role, and the other unit will assume the Slave role again).
- With respect to the data managed by KEMP360 central, the two units cooperate as follows:
	- <sup>o</sup> Configuration changes made on either KEMP360 Central instance are reflected in the configuration and communicated to the other host.
	- <sup>o</sup> Both of the KEMP360 HA instances collect system logs from managed devices. Therefore, each LoadMaster in the configuration will have both KEMP360 Central HA units as syslog targets.
	- $\circ$  Only the Master unit collects and generates statistics; the Master unit periodically forwards statistics to the Slave unit.

Please note that when configuring two KEMP360 Central instances into HA mode in this release, both units need to have at least one network defined for the initial synchronization to complete successfully.

Remember: Once the two units are initialized into HA mode, the configuration of the Preferred Master will be propagated to the Preferred Slave, and the Preferred Slave's configuration will be overwritten. After initial synchronization has completed changes will be propagated in both directions.

### **LoadMaster Licensing & Tiered Subscriptions Summary**

KEMP360 Central has been updated to provide a summary of LoadMaster traditional and tiered subscription licensing, so that KEMP360 Central administrators can quickly identify LoadMasters that are approaching or have passed a license-related expiration date.

A new Global Dashboard application, **Non-Local Licenses and Subscriptions**, reports the number of LoadMasters that have licenses or subscriptions that have expired or that are about to expire in 7, 30, or 60 days. These LoadMasters have been licensed using either legacy licenses or the latest tiered subscription based licenses. [Note: licenses activated via the KEMP360 Central Activation Server Local (ASL) feature are reported in a separate Local Licensing dashboard application.]

Clicking on N**on-Local Licenses and Subscriptions** opens a new **Licensing** table on the **All Networks > System Configuration** page. This table lists the IP Address, Name, License or Subscription, and Expiration date for all managed LoadMasters. If a license or subscription is expired, it is displayed in red text.

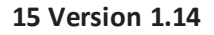

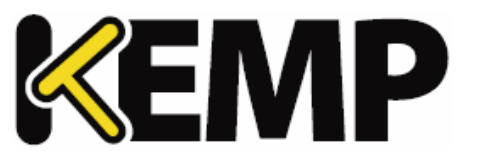

LoadMasters with legacy licenses will have one entry in the table. LoadMasters licensed with tiered subscription based licenses will have one entry for the license type (Standard, Enterprise, or Enterprise +) and additional entries for each subscription.

### <span id="page-45-0"></span>**15.4 Issues Resolved**

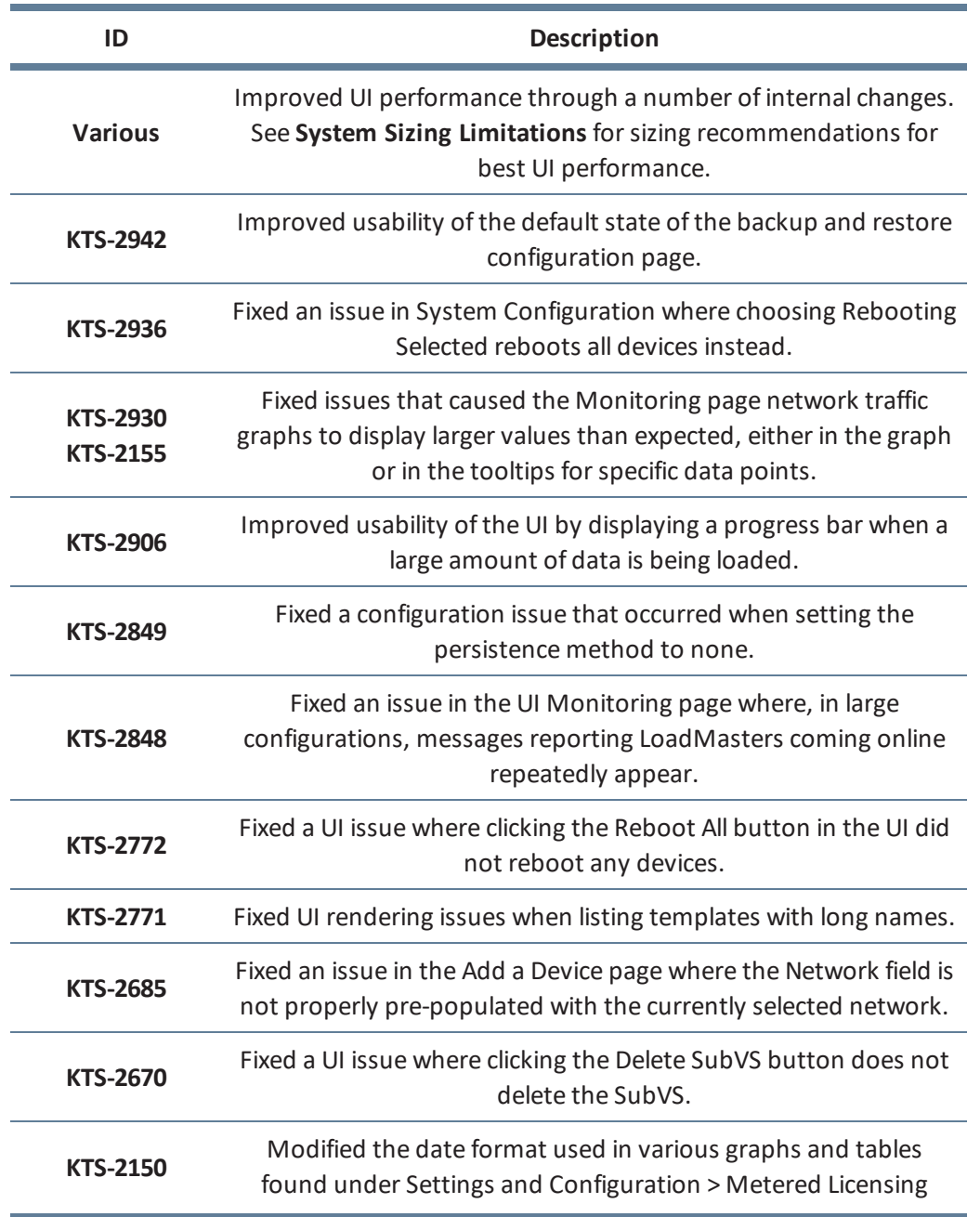

**15 Version 1.14**

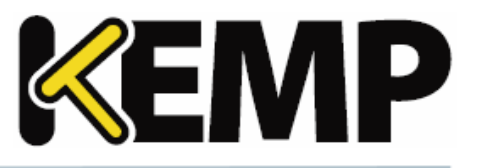

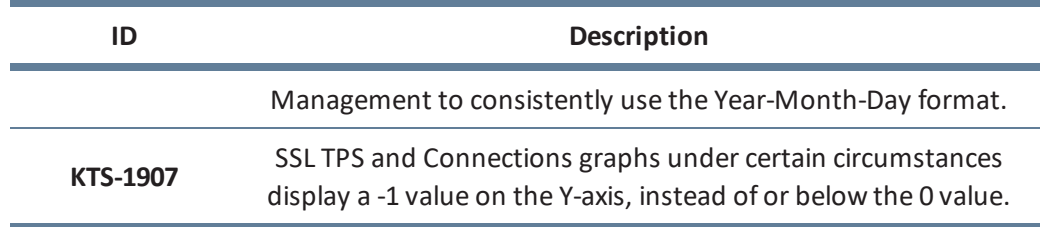

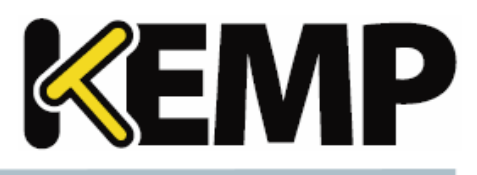

<span id="page-47-0"></span>Version 1.12 of KEMP 360 Central was released in January 2017 and contains the new features, resolved issues, and known issues described in the following subsections.

### <span id="page-47-1"></span>**16.1 New Features**

### **Log Viewer Enhancements**

Click the **Global Repository** icon at the bottom-left corner of the UI to display the **Logging** page. From this page, you can search all the logs collected from all the devices that are managed by KEMP 360 and have been configured to send logs to KEMP 360. [LoadMaster, F5, NGINX, and HAProxy devices all support remote syslog; LoadMaster is configured automatically from KEMP 360 while the other devices must be configured manually.]

On the left, the time period for the log search can be set. Controls at right allow you to filter the logs for the selected time period by several new criteria:

- **Fext:** Type in a simple text string (this was the only criteria supported in the previous release).
- Log Severity: Use the slider control to range of log message severities that you want to see in the search results.
- **Device IP:** To filter for a single IP address, select from a list of IP addresses for all devices managed by KEMP 360. The IP addresses are organized by device type (LoadMaster, F5, NGINX, HAProxy) then by IP address. If you select a device type, then only entries from all devices of that type will be searched (e.g., all LoadMasters or all F5 devices).
- **Virtual Service IP:** Select from a list of IP addresses for all virtual services managed by KEMP 360.
- **Real Server IP:** Select from a list of IP addresses for all real servers managed by KEMP 360.

### **Global Dashboard**

A new global dashboard is added that displays key information such as device, infrastructure and application health in separate panes with clear indicators. The data presented includes:

- Device Health
- Top 3 utilization
- Local License Allocation
- Log Summary
- Virtual Service Status
- Real Server Status
- Administratively Disabled Services and Servers
- WAF Statistics Summary
- Active Connections Summary

### **First Time User Login Experience Improvements**

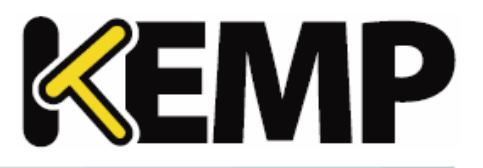

When logging into a newly deployed KEMP 360, the system now prompts you automatically to add your first LoadMaster device. You can add one or more LoadMasters, optionally populating the KEMP 360 Central SMTP (email) parameters from the LoadMaster being added.

### **Add Device Workflow and Network Tree Organization**

The workflow for adding any device (LoadMasters and 3<sup>rd</sup>-party devices) now locates your device by default in the network with the smallest address space that contains the IP address you specified for the device. If the device cannot be successfully contacted upon adding it to KEMP 360, the device is located at the bottom of the network tree, and will be moved to its appropriate location in the tree once the unit has been contacted and its configuration read by KEMP 360.

After the device is added, the default device location in the network hierarchy can be changed by the administrator by editing the device configuration. The device will remain in that location until the administrator specifically modifies it.

### **KEMP 360 Backup and Restore**

Click the **Settings and Configuration** icon at the bottom-left corner of the UI and then click **Backup & Restore** to display the **Backup** and **Restore** control panes. The backup archive created contains a complete copy of the current running configuration, including all managed devices, services, networks, and KEMP 360 settings. The backup archive is encrypted and password-protected, and is saved locally to the system from which you launched the KEMP 360 Central user interface.

Similarly, the restore facility allows you to upload a previously created KEMP 360 backup archive from your local system and overwrite the current KEMP 360 configuration using the information in the archive.

The backup and restore facility is intended for disaster recovery – the device on which a backup archive is restored is expected to be equivalent to the device on which the archive was created with respect to network configuration and licensing. Other restrictions apply to restore operations when:

- Restoring an archive created on a unit other than the one on which the archive was created.
- Restoring an archive to a newly provisioned device while the device on which the archive was created is still active.
- Restoring an archive that employs local licensing from a KEMP 360 ASL Activation Server.

For more information, see the backup and restore documentation in the **KEMP 360 Central Feature Description**.

### <span id="page-48-0"></span>**16.2 Issues Resolved**

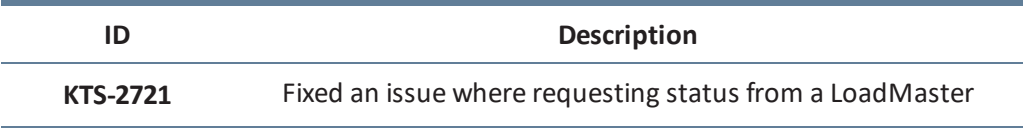

**16 Version 1.12**

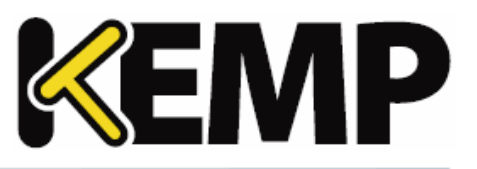

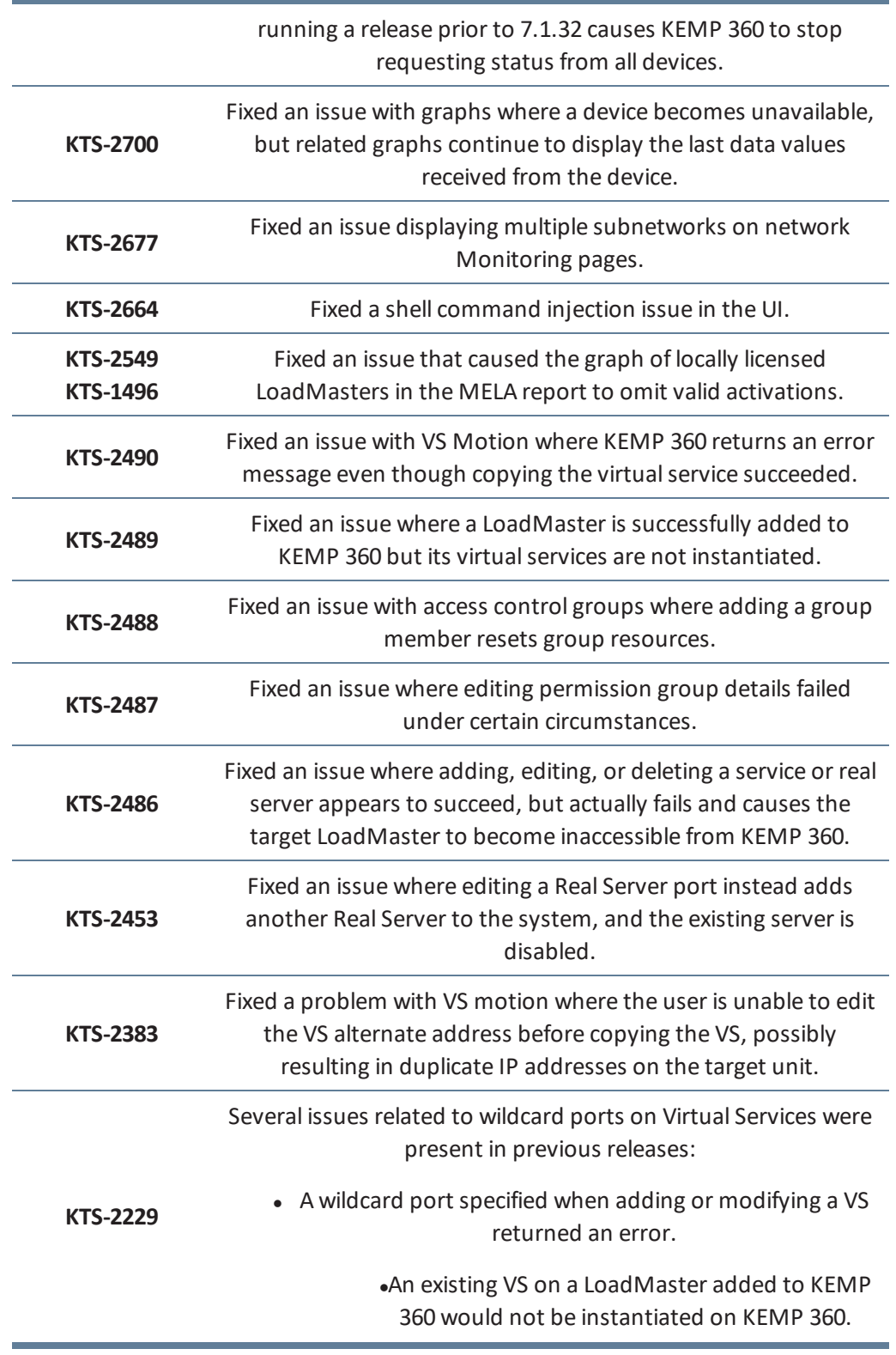

**16 Version 1.12**

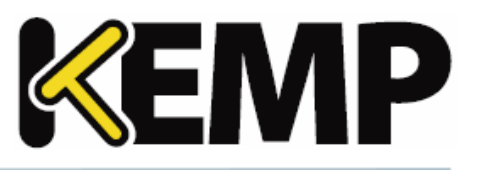

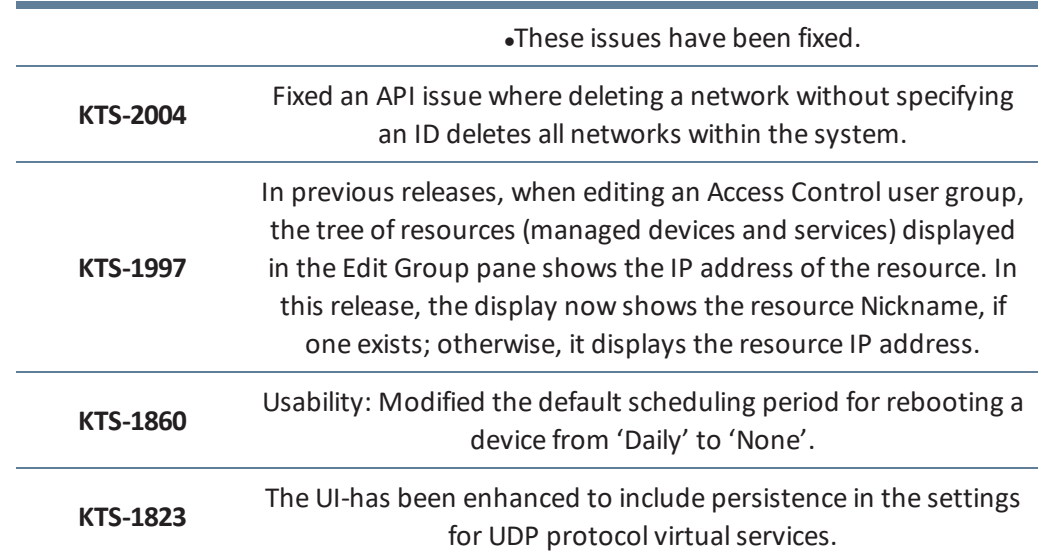

<span id="page-51-0"></span>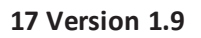

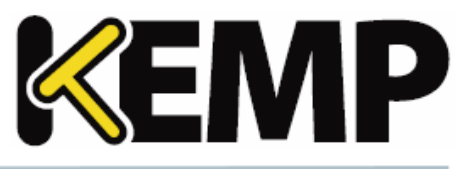

Refer to the sections below for details about the KEMP 360 Central version 1.9 features. Version 1.9 was released on 29<sup>th</sup> September 2016.

### <span id="page-51-1"></span>**17.1 New Features**

### 1. **Local Authorization and User Access**

This enables KEMP 360 Central users to be created with specific permissions to enable access to device management functions. Users can further be added to groups to aid control and access to the available device management functionality.

### 2. **Log Rendering**

There is a new log display and filter functionality available in the KEMP 360 Central User Interface (UI).

### 3. **F5 BIG-IP Support**

It is now possible to add/edit/remove F5 BIG-IP devices and visualize key traffic metrics and statistics from within the KEMP 360 Central UI.

### <span id="page-51-2"></span>**17.2 Feature Enhancement**

1. Virtual Service heat maps have been removed.

### <span id="page-51-3"></span>**17.3 Issues Resolved**

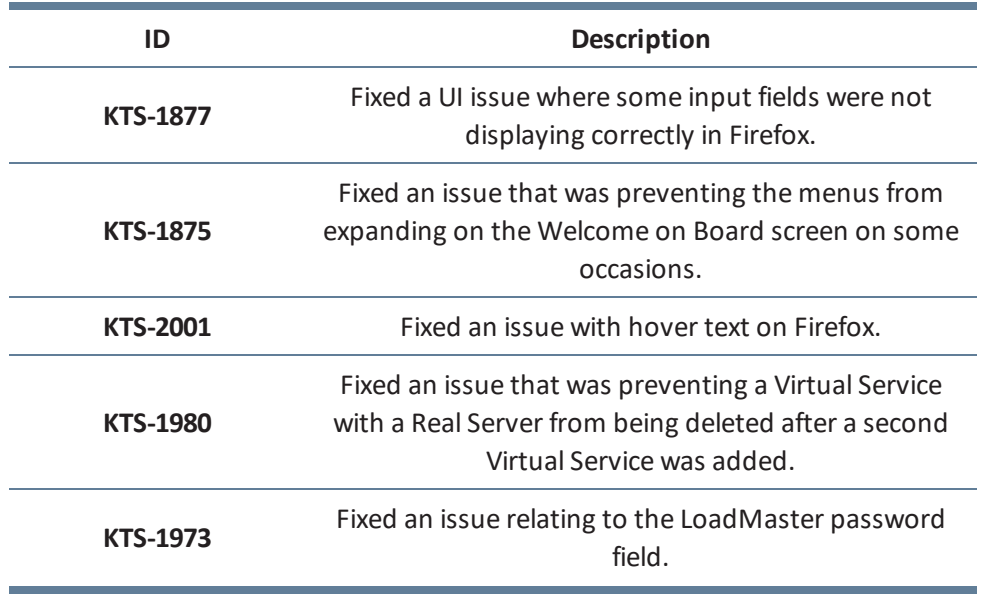

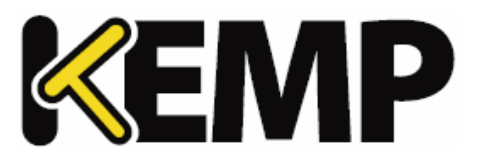

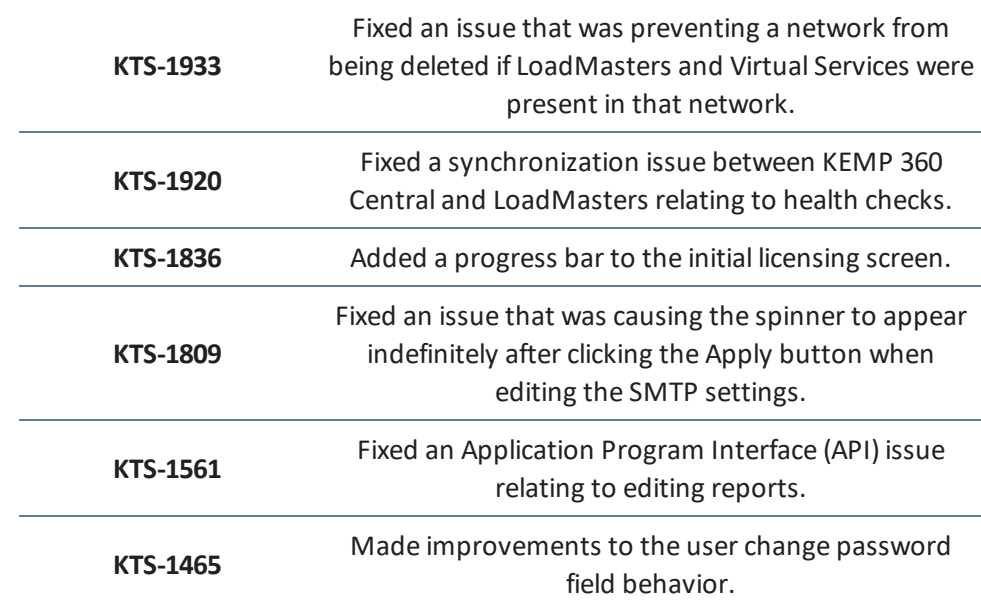

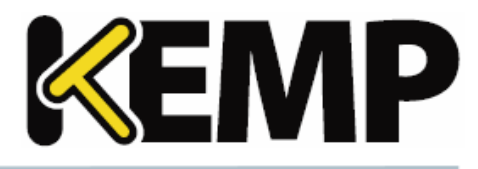

<span id="page-53-1"></span><span id="page-53-0"></span>Refer to the sections below for details about the KEMP 360 Central version 1.8 features.

### **18.1 New Features**

### 1. **Virtual Service Motion**

Provides customers the ability to migrate Virtual Services between LoadMaster devices that are being managed within KEMP 360 Central.

### 2. **Real Server Health Checks**

Enhancing the Virtual Service configuration to facilitate LoadMaster Real Server Health Check configuration.

### 3. **AWS ELB**

It is now possible to add/edit/remove AWS Elastic Load Balancing (ELB) and visualize key traffic metrics and statistics from the KEMP 360 Central User Interface (UI).

### <span id="page-53-2"></span>**18.2 Feature Enhancements**

1. Enhancing the licensing capabilities to allow KEMP 360 Central be licensed using a condensed format licensing string for closed network environments.

2. Providing the ability to allow KEMP 360 Central access to the internet using HTTP(S) proxy.

3. Provision of confirmation step on device reboot.

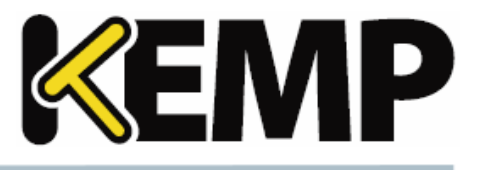

<span id="page-54-1"></span><span id="page-54-0"></span>Refer to the sections below for details about the KEMP 360 Central version 1.7 features.

### **19.1 New Features**

### 1. **System Updates**

<span id="page-54-2"></span>Providing the ability to perform an online (or offline) update of KEMP 360 Central firmware.

### **19.2 Feature Enhancements**

1. Enhancing the licensing capabilities to allow KEMP 360 Central to be licensed offline.

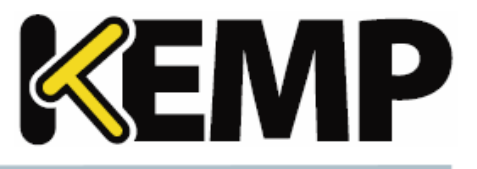

<span id="page-55-1"></span><span id="page-55-0"></span>Refer to the sections below for details about the KEMP 360 Central version 1.6 features.

### **20.1 New Features**

### 1. **Cert. based integration to LoadMaster**

Enhanced integration with LoadMaster devices to use certificates.

Only available with LoadMaster v7.1.35 releases and above.

### 2. **SSH Access Control**

Allowing SSH access to KEMP 360 Central to assist with issue diagnosis and resolution

### 3. **MELA Licensing**

Providing alternative consumption models for KEMP customer base to facilitate flexibility in deploying large volumes of Virtual LoadMasters whilst maintaining control over their total cost.

### <span id="page-55-2"></span>**20.2 Feature Enhancements**

There are no feature enhancements as part of this release.

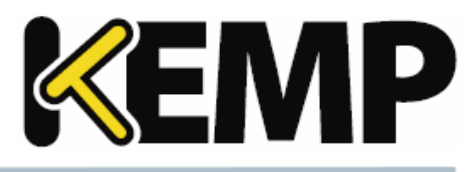

<span id="page-56-1"></span><span id="page-56-0"></span>Refer to the sections below for details about the KEMP 360 Central version 1.5 features.

### **21.1 New Features**

### 1. **HAProxy**

It is now possible to add/edit/remove HAProxy devices and visualize key traffic metrics and statistics from the KEMP 360 Central UI.

### 2. **NGINX**

It is now possible to add/edit/remove HAProxy devices and visualize key traffic metrics and statistics from KEMP 360 Central UI.

### 3. **Public Cloud Certification**

KEMP 360 Central has been certified in both Azure and AWS.

### <span id="page-56-2"></span>**21.2 Feature Enhancements**

1. Checksums are now available (MD5/SHA) to ensure that all deliverables can be verified by customers.

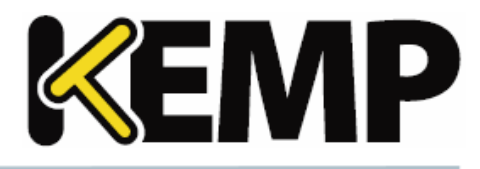

<span id="page-57-1"></span><span id="page-57-0"></span>Refer to the sections below for details about the KEMP 360 Central version 1.4 features.

### **22.1 New Features**

### 1. **Virtual Service management**

It is now possible to perform some Virtual Service management tasks, such as adding, removing and viewing basic properties.

### 2. **Virtual Service monitoring**

Virtual Service status is now displayed.

### 3. **Usage files**

KEMP 360 Central now gathers usage statistics which can be exported.

### 4. **Scheduling**

<span id="page-57-2"></span>It is now possible to schedule activities, such as reboots, firmware updates and backups.

### **22.2 Feature Enhancements**

- 1. It is now possible to configure the network options using the KEMP 360 Central console.
- 2. It is now possible to add, modify and delete SubVSs using KEMP 360 Central.
- 3. Enhancements have been made to the User Interface (UI).
- 4. Tooltip text has been added.
- 5. Security enhancements have been implemented.
- 6. Improvements have been made to the monitoring graphs.
- 7. Several styling enhancements have been made.
- 8. Navigation improvements have been made.
- 9. The Open WUI link is now hidden for the read\_only user.
- 10. A date selector has been added to the metrics data download option.

11. A pop-up message now appears before updating the KEMP 360 Centralsoftware asking if you want to continue with the update.

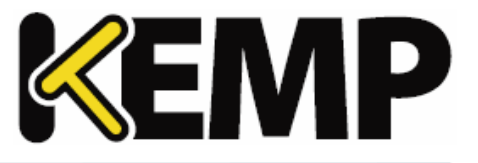

12. A warning pop-up message now appears if a LoadMaster with a firmware version older than 7.1-30b is being added.

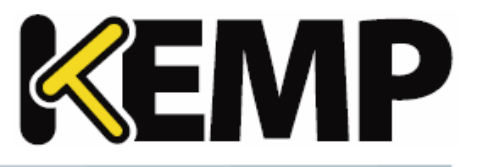

# <span id="page-59-0"></span>**23 Upgrade Path to the Latest Release**

The KEMP 360 Central firmware version is available on the **About** page, displayed by clicking on the question mark button on the bottom-left of the UI.

The following graphic summarizes the path that you need to follow to upgrade currently deployed KEMP 360 instances to the latest release.

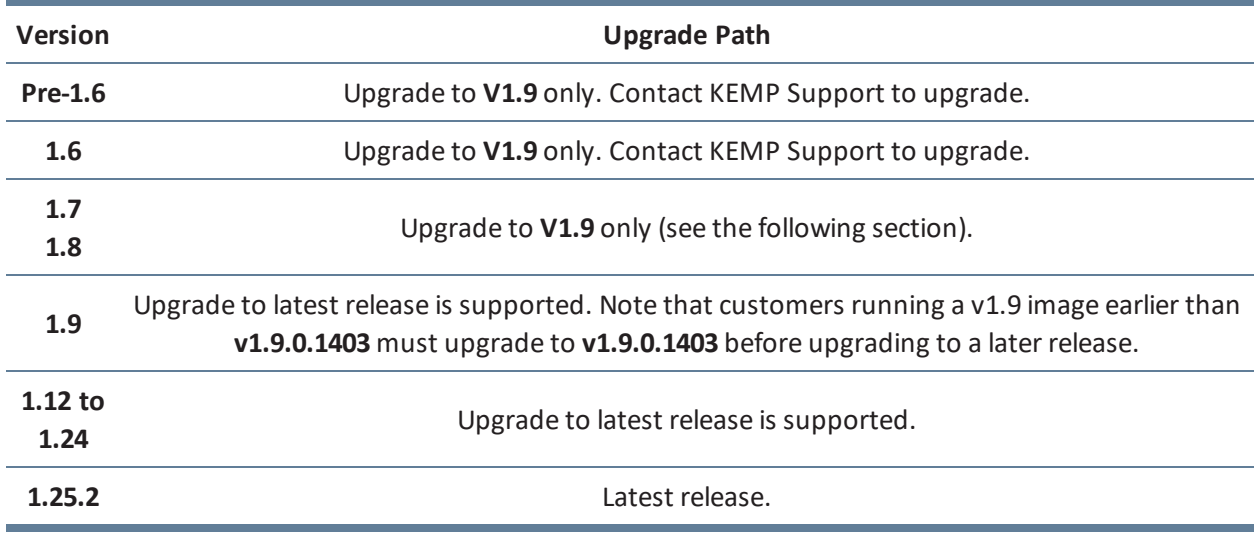

### <span id="page-59-1"></span>**23.1 Upgrading from Versions 1.7 and 1.8 to Version 1.9**

This section tells you how to upgrade from KEMP 360 Central Versions 1.7 and v1.8 to Version 1.9. Customers running Version 1.6 and below should contact KEMP support for upgrade instructions.

1. Contact KEMP support for the location of the KEMP 360 Central **v1.9.0.1403** patch and download the patch to the local system from which you access the KEMP 360 user interface.

2. Open the KEMP 360 Central UI and click the gear icon (**Settings and Configuration**) in the bottom-left corner.

- 3. Click **Firmware Management**.
- 4. Click **Select Firmware**.
- 5. Browse to and select the KEMP 360 Central **v1.9.0.1403** patch from your localsystem.
- 6. Click **Upload & Install**.
- 7. A message appears asking if you want to proceed with the update. Click **Continue** to proceed.
- 8. After the update, KEMP 360 Central reboots.

**23 Upgrade Path to the Latest Release**

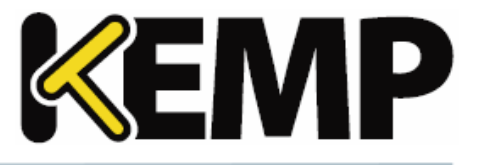

Once the above is complete, you can use the UI to upgrade to the latest firmware release.

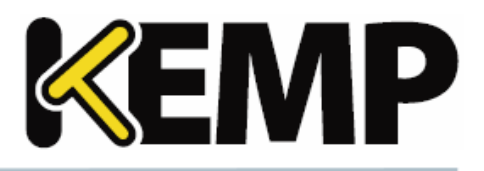

**24 Appendix: Quick Start for Monitoring LoadMaster HA**

# <span id="page-61-0"></span>**24 Appendix: Quick Start for Monitoring LoadMaster HA**

In Version 1.19, a new device type (LoadMaster HA Pair) has been added to help you more effectively monitor the high availability (HA) services hosted on LoadMasters configured into HA pairs. This section will tell you what you need to know to get started using it.

> If you are upgrading to V1.19 (or a later release) from a release prior to V1.19, see the section **See the KEMP 360 Central Feature [Description](#page-62-0) on our website for additional feature [documentation.](#page-62-0)**

for advice on how to modify your current configuration to use LoadMaster HA Pair devices.

### <span id="page-61-1"></span>**24.1 Prerequisites**

Before you create a LoadMaster HA Pair device ensure that:

1. The two LoadMaster HA mode units participating in the HA pair have already been added to Central as LoadMaster type devices.

2. The two LoadMasters are available (up) and communicating successfully with Central – their icons must be green or blue in the network tree.

3. You have available the IP addresses and ports of the two HA mode LoadMasters, as well as the shared IP address and port used by the HA configuration.

### <span id="page-61-2"></span>**24.2 Creating a LoadMaster HA Pair**

After you ensure the prerequisites in the previous section are complete, do the following to configure two HA mode LoadMasters into a LoadMaster HA Pair:

1. Click on the **Network and Device Administration** icon at left.

2. Click on the + icon at lower left to open the **Add a Device** screen.

3. Enter or select the parameters shown in the table below:

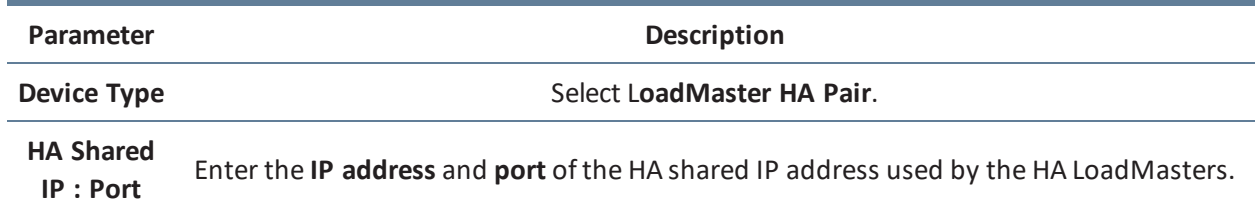

**24 Appendix: Quick Start for Monitoring LoadMaster HA**

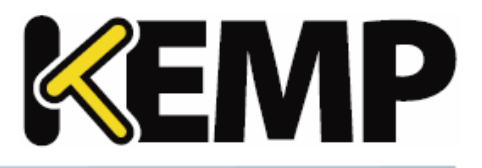

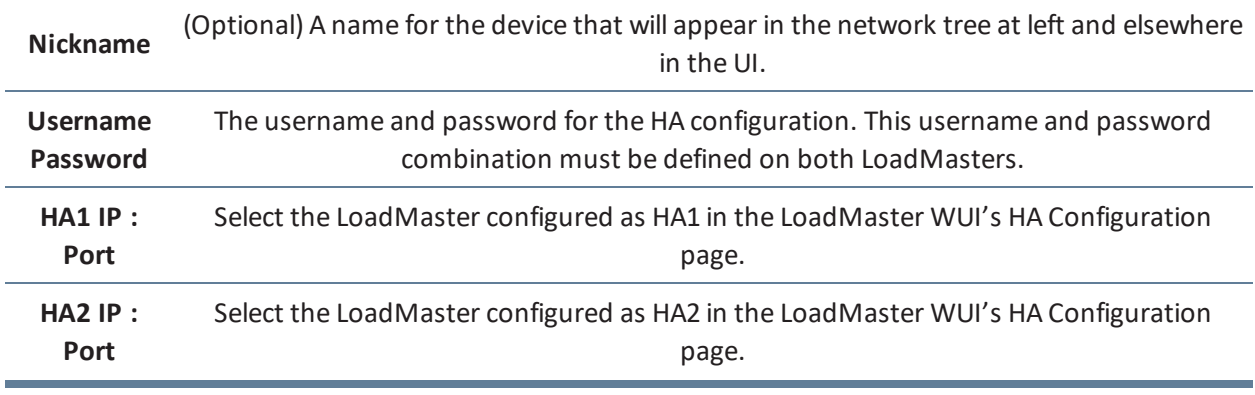

4. Click **Apply**.

The Shared IP Address (or Nickname, if you supplied one) will now appear in the appropriate place in the network tree at left, with the two HA mode LoadMasters organized underneath, as shown in the example below.

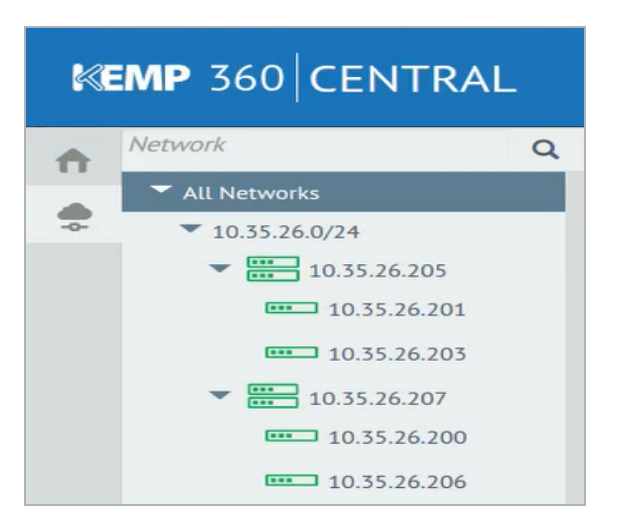

Please note the following:

- Most monitoring and service configuration is available by clicking on the Shared IP Address (or Nickname) device in the left frame. In the screen shot above, the shared IP device is 10.35.26.205.
- The Monitoring page for the shared IP device shows consolidated status across the HA pair.
- System configuration options specific to each of the LoadMasters are available by clicking on the icons underneath the shared device.
- See the section for a list of LoadMaster HA Pair issues and workarounds.

<span id="page-62-0"></span>See the KEMP 360 Central Feature [Description](https://kemptechnologies.com/documentation/) on our website for additional feature documentation.

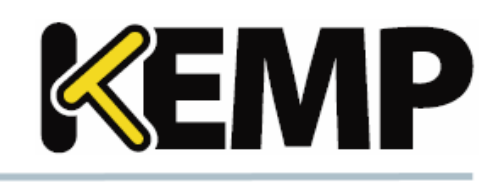

**24 Appendix: Quick Start for Monitoring LoadMaster HA**

### <span id="page-63-0"></span>**24.3 Possible Adjustments After Upgrade from a Version Before 1.19**

If you are upgrading from a release previous to V1.19 to V1.19 or a later release, you may need to adjust your current device list to take advantage of the new LoadMaster HA Pair device type introduced in V1.19. Specifically:

1. If you have added a device using the **HA Shared IP** for a pair of LoadMasters configured into an HA pair, then you must remove that device from Central before you can configure the **LoadMaster HA Pair** device. If you do not, then you'll get an error that the shared IP address already exists when trying to add the LoadMaster HA Pair device. The workaround is to remove the device using the HA Shared IP and try again.

2. If you have not already created two Central devices for the individual HA LoadMasters in the pair, then you must add them to Central before you can configure the **LoadMaster HA Pair** device.

**Last Updated Date**

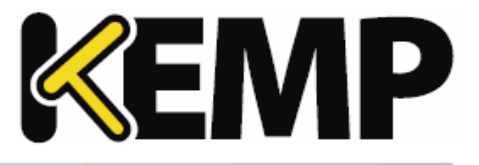

# <span id="page-64-0"></span>**Last Updated Date**

This document was last updated on 01 October 2018.

Copyright © 2002 - 2018 KEMP Technologies, Inc. All Rights Reserved. 65